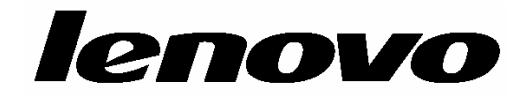

# **ThinkCentre**

دليل المستخدم

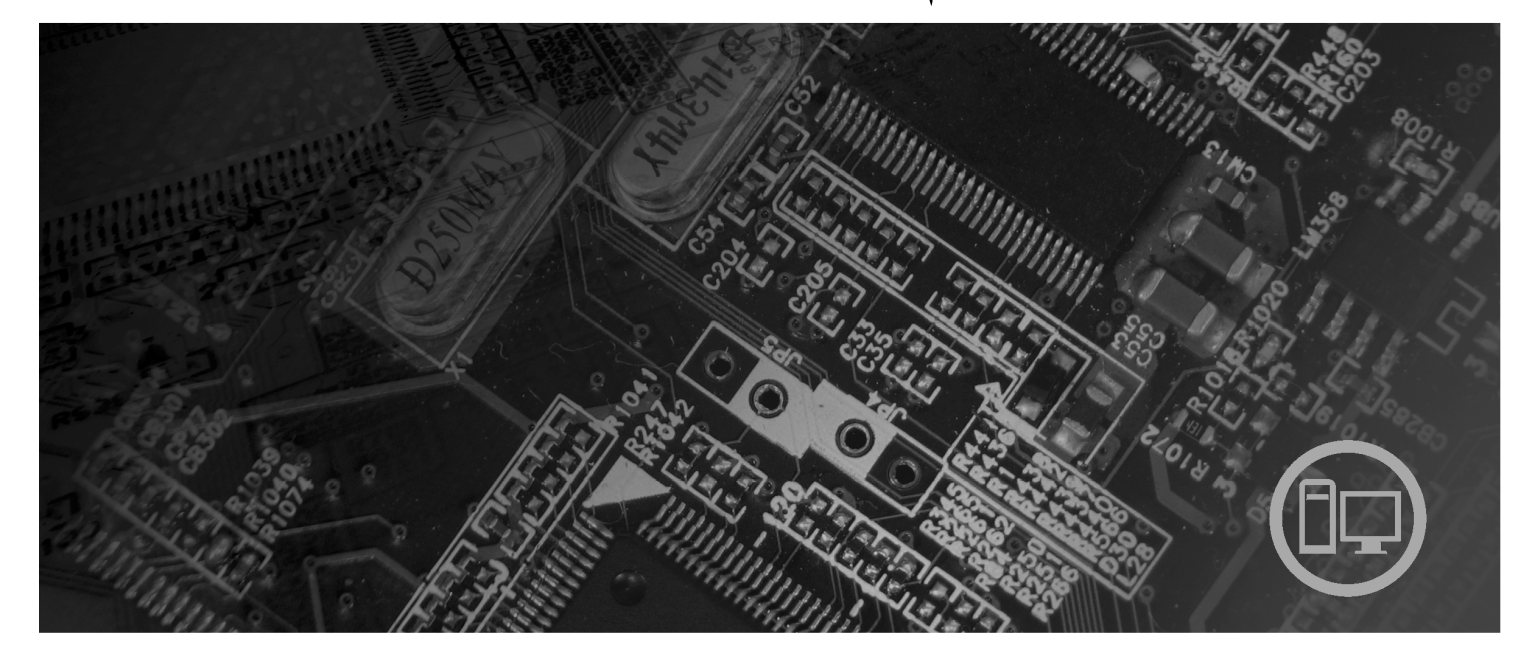

**أنواع الآلات** ،٦٠٠٨ ،٦٠١٠ ،٦٠١٩ ،٦٠٦٢ ،٦٠٦٤ ،٦٠٦٥ ،٦٠٦٦ ،٦٠٦٧ ،٦٠٧٦ ،٦٠٧٥ ،٦٠٧٤ ،٦٠٧٣ ،٦٠٧٢ ،٦٠٧١ ،٦٠٦٩ ،٦٠٦٨ ،٦٠٨٨ ،٦٠٨٧ ،٦٠٨٦ ،٦٠٨٢ ،٦٠٨١ ،٦٠٧٩ ،٦٠٧٨ ٦٠٧٧ ،٩٠٧١ ،٩٠١٩ ،٩٠١٨ ،٩٠١٤ ،٩٠١٣ ،٩٠١٢ ،٩٠١١ ،٦٠٨٩ ،٩١٦٤ ،٩١٦٣ ،٩١٦٢ ،٩١٦٠ ،٩٠٩٦ ،٩٠٨٩ ،٩٠٨٨ ،٩٠٨٧ ،٩٣٠٣ ،٩١٩٦ ،٩١٩٤ ،٩١٩٣ ،٩١٨٢ ،٩١٨١ ،٩١٧٤ ،٩١٧٢ ٩٣٣٠ ،٩٣٢٦ ،٩٣٢٥ ،٩٣٢٣ ،٩٣٠٤

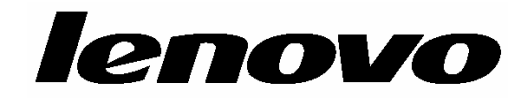

# **ThinkCentre**

دليل المستخدم

**ملحوظة**

قبل استخدام هذه المعلومات والمنتج الذي تدعمه، يجب قراءة دليل الأمان والضمان الخاص بهذا المنتج والملحق ب. "ملاحظات".

**الطبعة الثانية (أآتوبر ٢٠٠٧)**

**© حقوق النشر لشرآة Lenovo، ،٢٠٠٥ .٢٠٠٨ .٢٠٠٧ ،٢٠٠٥ ،International Business Machines Corporation لشرآة النشر حقوق© جميع الحقوق محفوظة.**

تم انتاج المنتجات وبرامج الحاسبات الألية والخدمات من طراز LENOVO بصفة قاصرة للاستعمال الخاص كمنتجات غير تجارية ثم تم بعد ذلك بيعها لكيانات حكومية باعتبارها منتجات تجارية وذلك على النحو المنصوص عليه في .R.F.C 48 2.101 وذلك بغرض استخدامها في حدود ضيقة والتمتع بحقوق محدودة واعادة النسخ في حدود ضيقة والافصاح عن بيانات تتعلق بها في حدود ضيقة.

ملاحظات خاصة بالحقوق المقيدة والمحددة: اذا تم تسليم منتجات أو خدمات أو بيانات أو برامج الحاسب الآلي وفقا لعقد "GSA "Administration Services General، تكون عمليات الاستخدام والكشف واعادة الانتاج خاضعة **.**Contract No. GS-35F-05925 في المحددة للشروط

# المحتويات

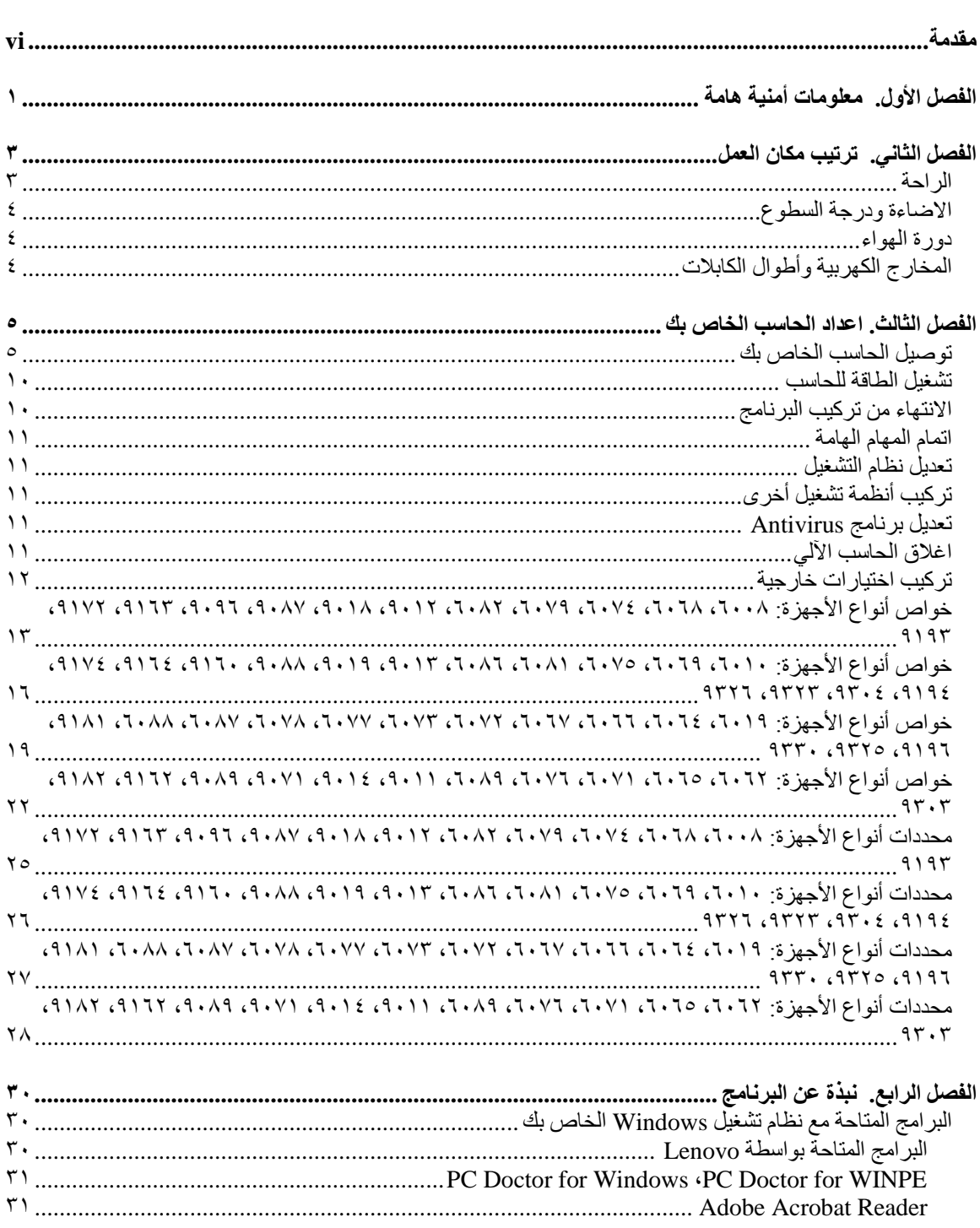

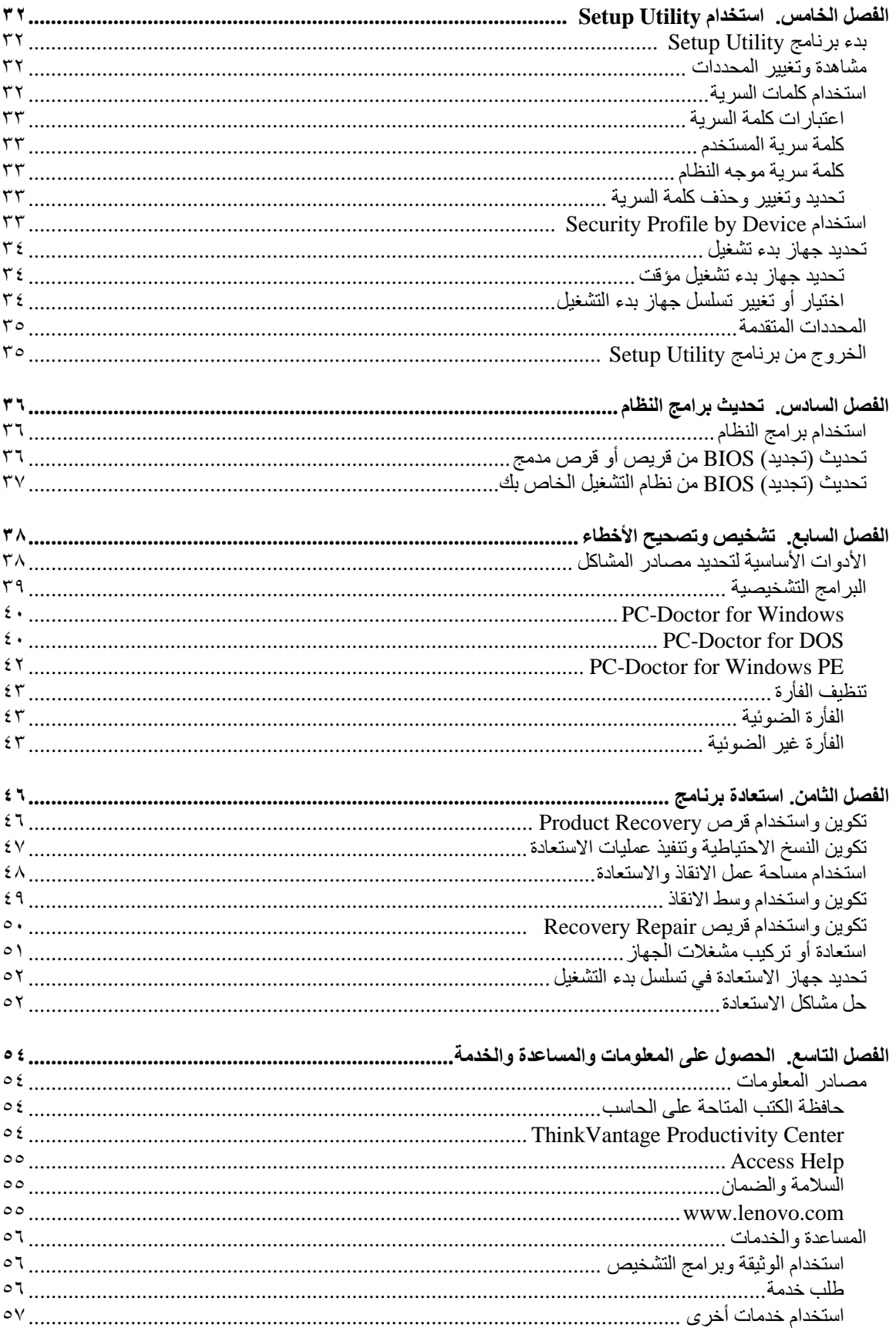

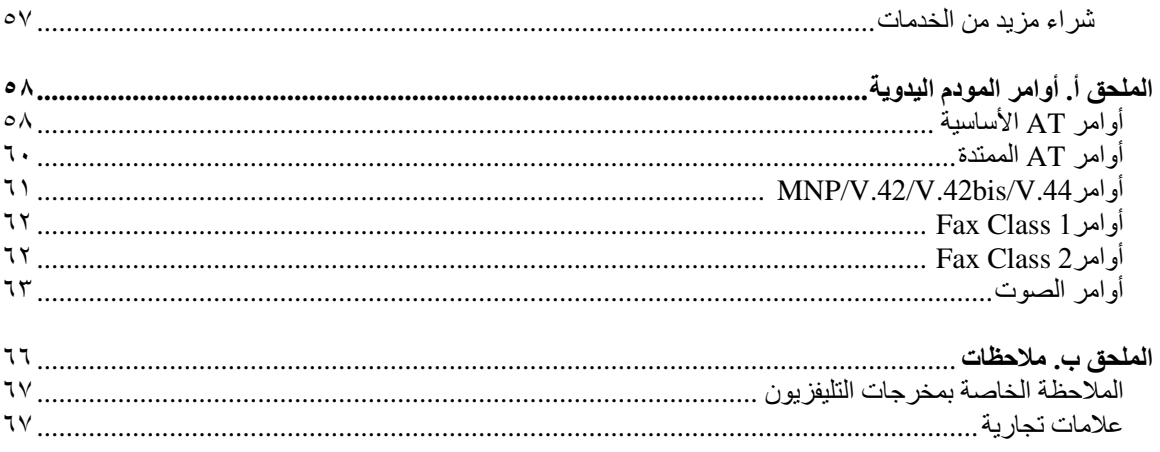

# **مقدمة**

يحتوي دليل المستخدم على المعلومات التالية:

- الفصل الأول. "معلومات أمنية هامة" ويتيح معلومات عن مكان ايجاد المعلومات الأمنية الخاصة بهذا المنتج.
- الفصل الثاني. "ترتيب مكان العمل" ويعرض معلومات توضح آيفية اعداد الحاسب الخاص بك بصورة توفر لك الراحة وتراعي تأثير مصادر الضوء ودوران الهواء والمنافذ الكهربائية.
- الفصل الثالث. "اعداد الحاسب الخاص بك" ويعرض معلومات توضح كيفية اعداد الحاسب الخاص بك وطرق تركيب البرامج ونظام التشغيل.
	- الفصل الرابع. "نبذة عن البرنامج" ويتضمن نبذة عن البرامج التي تم تركيبها بالمصنع على الحاسب الخاص بك.
- الفصل الخامس. "استخدام Utility Setup "ويتيح تعليمات عن آيفية مشاهدة وتغيير محددات توصيف الحاسب الخاص بك.
- الفصل السادس. "تحديث برامج النظام" ويتضمن معلومات توضح كيفية تحديث POST/BIOS وكيفية الاستعادة عند عدم نجاح تعديل BIOS/POST.
- الفصل السابع. "تشخيص وتصحيح الأخطاء" ويعرض معلومات عن الأدوات الأساسية لتشخيص وعلاج وتصحيح أخطاء الحاسب الخاص بك.
- Rescue ® الفصل الثامن. "استعادة برنامج" يقدم تعليمات عن آيفية استخدام برنامج ThinkVantage ستمت and Recovery لتكوين أقراص استعادة المنتج، وعمل نسخة احتياطية من البيانات، واستعادة  $\frac{1}{2}$ البرامج، واستعادة كافة محتويات القرص الثابت لحالة تم حفظها سابقا.
	- الفصل التاسع. "الحصول على المعلومات والمساعدة والخدمة" يقدم معلومات عن النطاق الواسع من مصادر المعلومات المفيدة التي تقدمها شرآة Lenovo.
		- الملحق أ. "أوامر المودم اليدوية" يعرض الأوامر الخاصة ببرمجة المودم الخاص بك يدويا.
			- الملحق ب. "ملاحظات" يقدم الملاحظات والمعلومات الخاصة بالعلامات التجارية.

# **الفصل الأول. معلومات أمنية هامة**

**تنبيه:**

قبل استخدام هذا الكتاب، من المهم أن تقوم بقراءة وفهم كل المعلومات الأمنية المتعلقة بهذا المنتج. ارجع الى **دليل الأمان والضمان الذي استلمته مع هذا المنتج للحصول على أحدث معلومات خاصة بالأمان. ويؤدي قراءة وفهم المعلومات الأمنية الى التقليل من مخاطر التعرض لاصابات شخصية أو حدوث تلف في المنتج الخاص بك.**

# **الفصل الثاني. ترتيب مكان العمل**

لتستفيد من الحاسب الخاص بك الى أقصى حد ممكن، قم بترتيب الأجهزة التي تستخدمها ومكان العمل الخاص بك بصورة ملائمة لاحتياجاتك وطبيعة العمل الذي تقوم به. وتعد راحتك من أهم الأولويات، لكن، يؤثر آل من مصادر الاضاءة ودوران الهواء ومكان المخارج الكهربائية على الطريقة التي يتم من خلالها ترتيب مكان العمل.

## **الراحة**

بالرغم من عدم وجود أي مكان عمل مثالي لكل فرد، ففيما يلي بعض الارشادات لمساعدتك في ايجاد وضع يناسب متطلباتك.

الجلوس بنفس الوضع لفترات طويلة يمكن أن يتسبب في الشعور بالاجهاد. لذلك، يجب ضبط آل من المقعد والمسند الخلفي كل على حدى بحيث يتم الحصول على أفضل دعم. ينبغي أن يكون للمقعد مقدمة مائلة لتخفيف الضغط على الأفخاذ. قم بضبط المقعد بحيث يكون فخذك موازيا للأرض وتكون قدمك مستوية على الأرض أو على مسند القدمين.

عند استخدام لوحة المفاتيح، يجب أن يكون كل من ساعدك ورسغك موازيان للأرض ويكون لهما أيضا وضع مريح. قم بلمس لوحة المفاتيح لمسا خفيفا مع استرخاء اليدين والأصابع. قم بتغيير زاوية لوحة المفاتيح لتوفير أآبر قدر ممكن من الراحة عن طريق ضبط وضع قواعد لوحة المفاتيح.

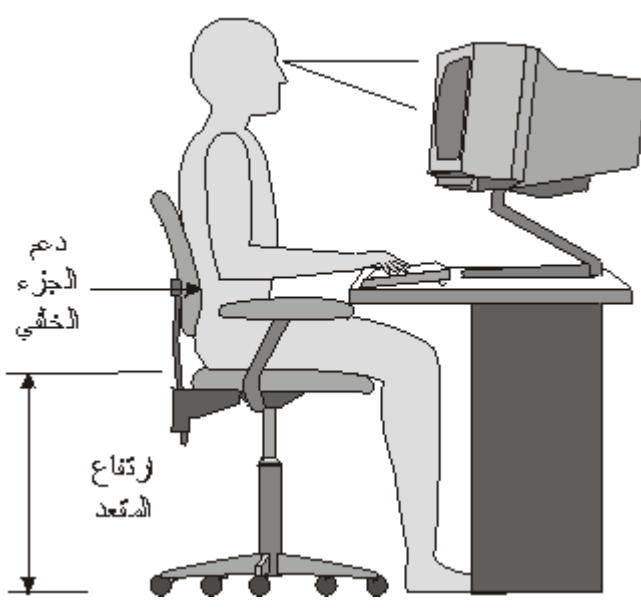

مسافة المشاهدة

قم بضبط الشاشة بحيث تكون قمة سطح الشاشة عند، أو أدنى بقليل، من مستوى النظر .ضع الشاشة على مسافة مريحة للنظر، عادة ما بين ٥١ الى ٦١ سم (٢٠ الى ٢٤ بوصة(،. واضبط وضعها بحيث يمكنك مشاهدتها بدون الحاجة الى ثني جسدك. قم أيضا بوضع الأجهزة الأخرى التي تستخدمها بصفة منتظمة، مثل التليفون أو الفأرة، بحيث يمكن التوصل اليها بسهولة.

# **الاضاءة ودرجة السطوع**

ضع الشاشة في وضع يقلل من الوهج والانعكاسات الصادرة من الأضواء العلوية، والنوافذ، وغيرها من مصادر الضّوء. والضوء المنعكس من الأسطّح اللامعة يمكن أن ينتج عنه انعاكاسات مزعجة بالشاشة الخاصة بك. قم، ان أمكن، بضبط وضع الشاشة بحيث تكون عند زوايا قائمة بالنسبة للنوافذ وغيرها من مصادر الضوء. أيضا، وعند الضرورة، قم بتقليل أي اضاءة رأسية، من خلال اغلاق أي اضاءة أو استخدام مصباح له قوة كهربائية ضعيفة بالواط. اذا تم تركيب الشاشة بالقرب من النافذة، استخدم ستائر مصمتة لمنع دخول ضوء الشمس. يمكنك ضبط مفاتيح التحكم في درجة الاضاءة والتباين في الشاشة وذلك عند اختلاف درجات اضاءة الحجرة خلال اليوم.

في حالة عدم امكانية تفادي الانعكاسات أو ضبط الاضاءة، يمكنك استخدام مرشح ضد السطوع ووضعه على الشاشة. لكن، هذه المرشحات يمكن أن تؤثر على درجة وضوح الصورة التي تظهر على الشاشة؛ ولذلك يجب استخدامهم بعد محاولة تقليل درجة السطوع بالطرق الأخرى.

يتسبب تجمع الأتربة في حدوث مشاكل تتعلق بالوهج. يجب أن تتذكر ضرورة تنظيف الشاشة بصفة دورية باستخدام قطعة قماش مبللة بمنظف سائل للزجاج.

# **دورة الهواء**

الحاسب والشاشة الخاصين بك ينتج عنهما حرارة. ويوجد بالحاسب مروحة تجذب الهواء النقي الى الداخل وتدفع بالهواء الساخن الى الخارج. أما الشاشة فتدع الهواء الساخن يخرج من خلال فتحات التهوية. ويمكن أن يؤدي سد فتحات الهواء هذه الى ارتفاع درجة الحرارة بصورة زائدة، مما قد ينتج عنه حدوث عطل أو تلف. حدد مكان الحاسب الآلي والشاشة بحيث لا يقوم أي شيء بسد منافذ الهواء؛ وتكون عادة هذه المساحة هي ٥١ ملليمتر (٢ بوصة) من الفراغ والتي تكفي لدوران الهواء. كما يجب التأكد أيضا من أن الهواء الخارج من فتحات التهوية غير موجه في اتجاه شخص آخر.

# **المخارج الكهربية وأطوال الكابلات**

يمكن أن تحدد أماكن المخارج الكهربائية وأطوال أسلاك الكهرباء والكابلات التي تقوم بتوصيل الشاشة ووحدة الطباعة والأجهزة الأخرى الموضع النهائي للحاسب الخاص بك

عند ترتيب مكان العمل الخاص بك:

- تجنب استخدام أسلاك الاطالة. اذا أمكن، قم بتوصيل سلك الكهربائي الخاص بالحاسب مباشرة في مخرج كهربائي بدون استخدام كابلات وصلات.
- يجب وضع أسلاك الطاقة والكابلات بطريقة نظيفة بعيدا عن مسارات العبور والمناطق الأخرى حيث يمكن أن يتم التعثر بها بطريقة غير مقصودة.

لمزيد من المعلومات عن أسلاك الكهرباء، ارجع ال*ى دليل الأمان والضمان* الذي تم اتاحته مع الحاسب الخاص بك.

# **الفصل الثالث. اعداد الحاسب الخاص بك**

قم بقراءة وفهم *دليل الأمان والضمان* قبل اعداد الحاسب الخاص بك. تؤدي قراءة وفهم المعلومات الأمنية الى التقليل من احتمالية التعرض لمخاطر الاصابات الشخصية أو حدوث تلف في المنتج الخاص بك.

قم باعداد الحاسب الخاص بك في أفضل مساحة عمل ممكنة بحيث تلائم احتياجاتك وعاداتك. لمزيد من المعلومات، ارجع الى الفصل الثاني. "ترتيب مكان العمل".

# **توصيل الحاسب الخاص بك**

استخدم المعلومات التالية عند توصيل الحاسب الخاص بك.

- ابحث عن شارات الموصلات الصغيرة التي توجد في الجزء الخلفي من الحاسب. قم بتوفيق الموصلات مع الشارات.
- اذا آانت آابلات الحاسب الخاص بك ولوحة الموصلات بها موصلات مشفرة بالألوان، قم بمضاهاة لون نهاية الكابل بلون الموصل. على سبيل المثال، قم بمضاهاة نهاية الكابل زرقاء اللون بموصل أزرق، أو نهاية الكابل حمراء اللون بموصل أحمر.

**ملاحظة:** ووفقا لنوع الموديل الخاص بك، فان الحاسب الخاص بك قد لا يتضمن على آل الموصلات التي تم وصفها في هذا الجزء.

.١ تحقق من مكان مفتاح اختيار الجهد الكهربائي في الجزء الخلفي من الحاسب الآلي. استخدم قلم له رأس الدوارة لتغيير مكان المفتاح، اذا تطلب الأمر.

**ملاحظة:** بعض الحاسبات لا تتضمن مفتاح لاختيار الجهد الكهربائي. تلك الحاسبات تتحكم آليا في الفولت.

- اذا آان مدى مغذي التيار الكهربائي يتراوح ما بين ١٠٠ و١٢٧ فولت للتيار المتردد، قم بضبط المفتاح الى ١١٥ فولت.
- اذا آان مدى مغذي التيار الكهربائي يتراوح ما بين ٢٠٠ و٢٤٠ فولت للتيار المتردد، قم بضبط المفتاح الى ٢٣٠ فولت.

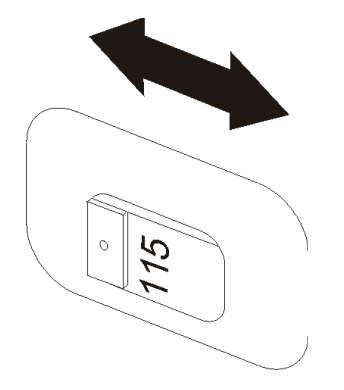

٢ <sub>.</sub> قم بتوصيل كابل لوحة المفاتيح الى موصل لوح<u>ة ال</u>مفاتيح المناسب، اما موصل لوحة مفاتيح قياسي المعاون . Universal Serial Bus (USB) الموصل

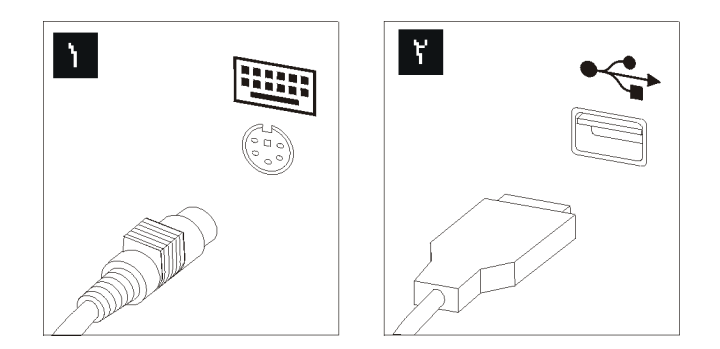

- **ملاحظة:** يوجد في بعض الموديلات لوحة مفاتيح بها جهاز لقراءة بصمة الاصبع. بعد اعداد وتشغيل الحاسب الخاص بك، ارجع الى نظام مساعدة Help Access المتاح على الانترنت للحصول على معلومات عن جهاز قراءة بصمة الاصبع. ارجع الى "Help Access "للحصول على تعليمات عن كيفية فتح نظام المساعدة المتاح من خلال الشاشة.
	- .٣ قم بتوصيل آابل فأرة USB لموصل الفأرة المناسب.

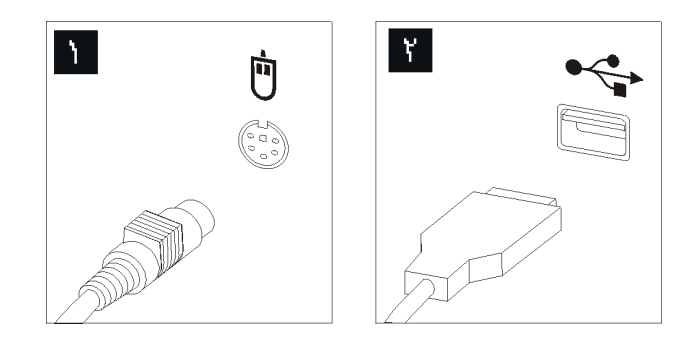

- ٤ قم بتوصيل كابل الشاشة الى موصل الشاشة في الحاسب.
- اذا آانت لديك شاشة (VGA (Array Graphics Video قياسية، قم بتوصيل الكابل الى الموصل آما هو موضح في الصورة المحددة.
- **ملاحظة:** اذا آان موديل الجهاز الخاص بك يتضمن موصلين للشاشة، يجب أن تتأآد عندئذ من استخدام الموصل على موفق بيانيات.

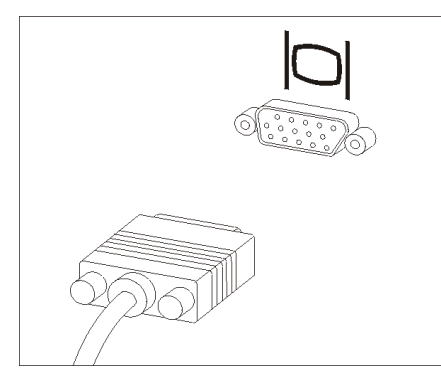

• اذا آان لديك شاشة واجهة تعامل فيديو رقمية (DVI(، يجب أن يتم ترآيب موفق بالحاسب الخاص بك يدعم شاشات DVI. قم بتوصيل الكابل الى الموصل آما هو موضح.

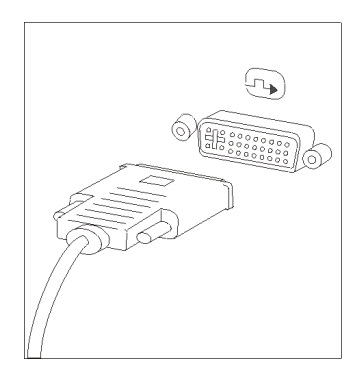

.٥ اذا آان لديك مودم، قم بتوصيل المودم باتباع التعليمات التالية.

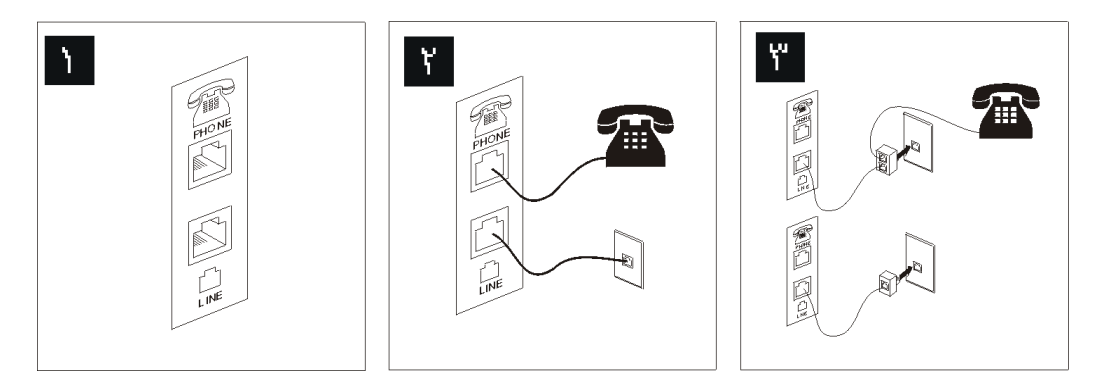

- يعرض هذا الشكل التوضيحي الموصلين الموجودين في الجزء الخلفي من الحاسب المطلوبين **In** لاعداد المودم الخاص بك.
- في الولايات المتحدة وغيرها من الدول أو المناطق التي تستخدم مخارج هاتفية من النوع -11RJ،  $\mathbf{Y}$ قمّ بتوصيل أحد طرفي كابل الهاتف الى الهاتف والطرف الأخر الى موصل الهاتف في الجزء الخلفي من الحاسب. قم بتوصيل أحد طرفي كابل المودم الى موصل المودم في الجزء الخلفي من الحاسب والطرف الأخر الى منفذ الهاتف.
- في البلاد أو المناطق التي لا تستخدم مخارج هاتفية من النوع -11RJ، يكون من الضروري  $\mathbf{Y}^{\prime}$ استخدام محول أو موزع لتوصيل الكابلات بمخرج الهاتف، آما هو موضح في الجزء الأعلى من الشكل التوضيحي<sub>.</sub> يمكنك أيضا استخدام موزع أو محول بدون التليفون، وذلك كما هو موضح في الجزء الأسفل من الشكل التوضيحي.
	- ٦ . اذا كانت لديك أجهزة سمعية، قم بتوصيلها باتباع التعليمات التالية. لمزيد من المعلومات عن السماعات، ارجع الى الخطوات ٧ و.٨

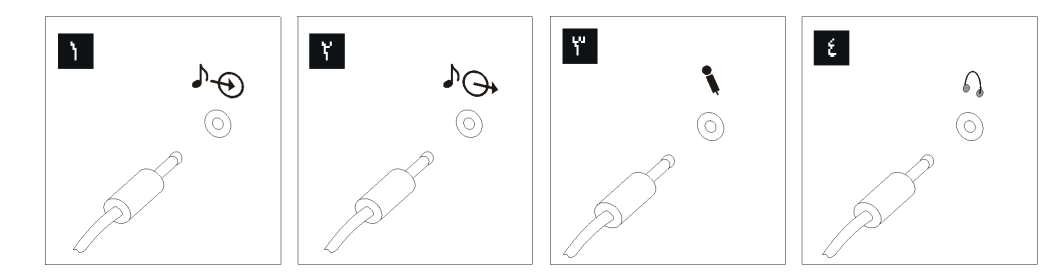

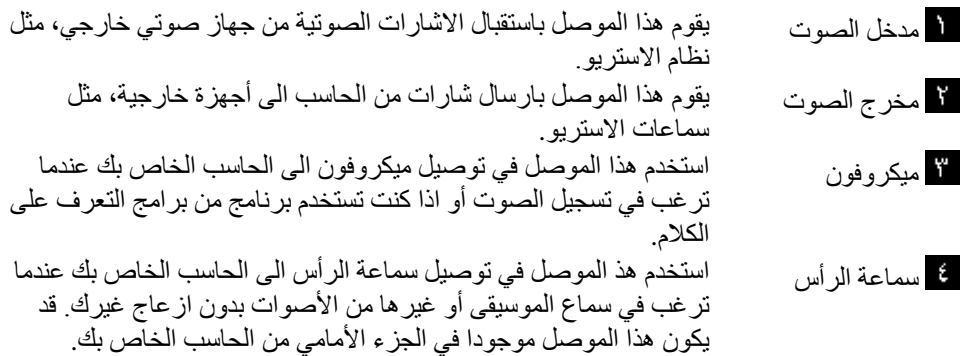

٧ اذا كانت لديك سماعات *تعمل بالكهرباء* معها موفق ac:

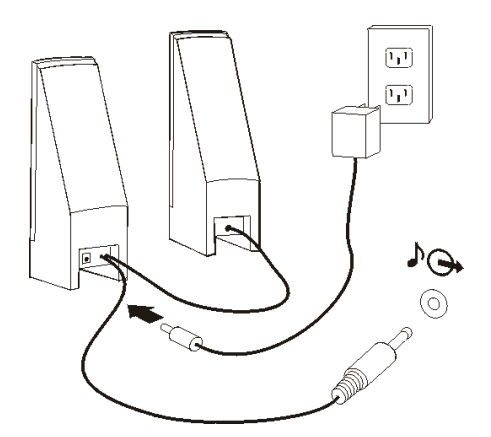

- أ- قم بتوصيل الكابل الذي يصل بين مكبري الصوت، اذا أقتضى الأمر. في بعض مكبرات الصوت، يكون هذا الكابل متصلا بصورة دائمة.
	- ب- قم بتوصيل آابل موفق ac الى مكبر الصوت.
		- ج- قم بتوصيل مكبرات الصوت الى الحاسب.
		- د- قم بتوصيل موفق ac الى مصدر طاقة ac.
	- . اذا كانت لديك سماعات *لا تع<i>مل بالكهرباء* بدون موفق ac:

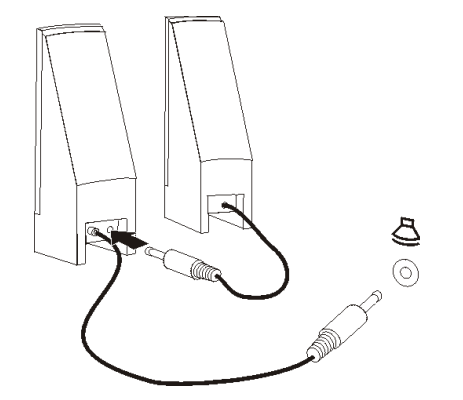

- أ- قم بتوصيل الكابل الذي يصل بين مكبري الصوت، اذا أقتضى الأمر. في بعض مكبرات الصوت، يكون هذا الكابل متصلا بصورة دائمة.
	- ب- قم بتوصيل السماعات الى الحاسب الآلي.

.٩ قم بتوصيل أي أجهزة اضافية تكون لديك. قد يكون الحاسب الآلي الخاص بك غير مجهز بكل الموصلات الموضحة.

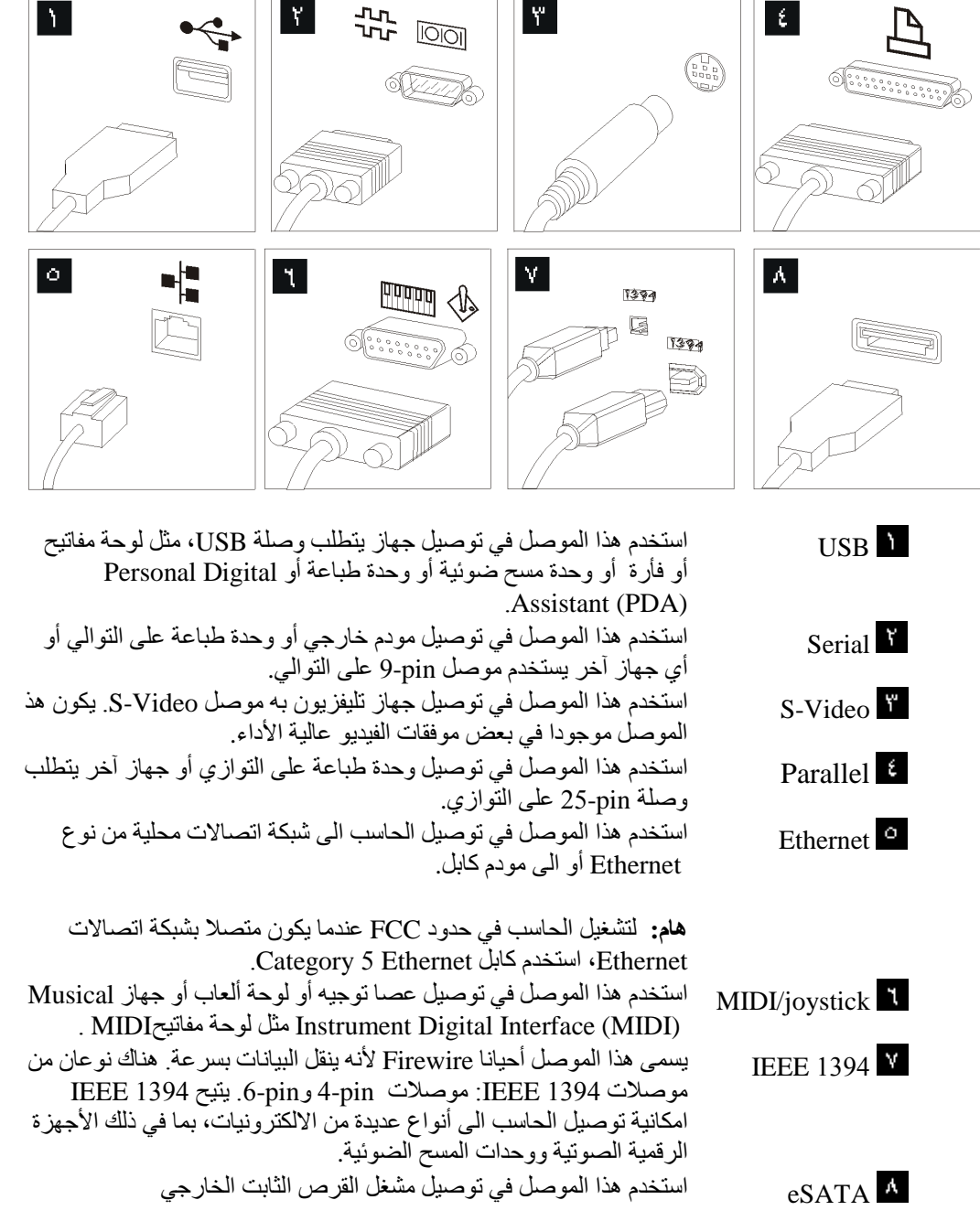

<sup>.</sup>١٠ قم بتوصيل أسلاك الطاقة الى منافذ آهربائية متصلة بطرف أرضي.

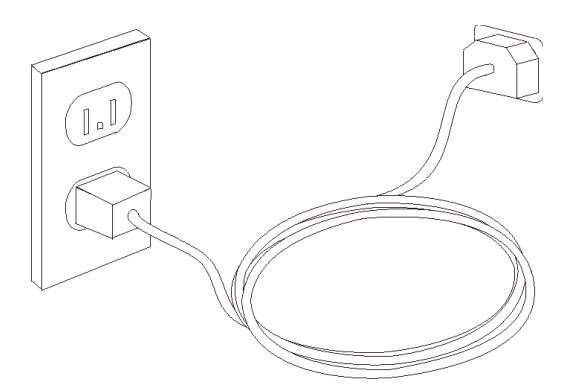

**ملاحظة:** لمزيد من المعلومات عن الموصلات، ارجع الى نظام مساعدة Help Access المتاح من خلال الشاشة. ارجع الى "Access Help" للحصول على تعليمات عن كيفية فتح نظام المساعدة المتاح من خلال الشاشة.

## **تشغيل الطاقة للحاسب**

قم بتشغيل الشاشة وغير ها من الأجهزة الخارجية أولا، ثم قم بتشغيل الحاسب. عند انتهاء -power-on self (POST (test، يتم اغلاق نافذة الشعار. اذا آان تم ترآيب البرنامج مسبقا بالحاسب الخاص بك، سيتم بدء برنامج التركيب.

اذا واجهتك أية مشكلات أثناء بدء التشغيل، ارجع الى الفصل السابع. "تشخيص وتصحيح الأخطاء". لمزيد من المعلومات، ارجع الى الفصل التاسع. "الحصول على المعلومات والمساعدة والخدمة". يمكنك الحصول على مساعدة ومعلومات عن طريق الهاتف من خلال مركز دعم العملاء. ارجع الى معلومات الأمان والضمان المتضمنة مع الحاسب الآلي الخاص بك للاطلاع على آشف بأرقام هواتف الخدمة والدعم في مختلف أرجاء العالم.

## **الانتهاء من ترآيب البرنامج**

**هام**

قم بقراءة اتفاقيات الترخيص بدقة قبل استخدام البرامج التي توجد بهذا الحاسب. تتناول هذه الاتفاقيات بالتفصيل ما لك من حقوق، وما عليك من التزامات، والضمانات الخاص بالبرامج الموجودة على هذا الحاسب. باستخدام هذه البرامج، فانك توافق على بنود الاتفاقيات. اذا لم تقم بقبول الاتفاقيات، لا تقم باستخدام البرامج. بدلا من ذلك، قم باعادة الحاسب بالكامل واستعادة ما تم دفعه بالكامل.

بعد القيام ببدء الحاسب لأول مرة، اتبع التعليمات التي توجد بالشاشة لاتمام ترآيب البرنامج. اذا لم تستكمل ترآيب البرامج في المرة الأولى التي يتم فيها بدء تشغيل الحاسب، فقد تحدث نتائج غير متوقعة. عند انتهاء الترآيب، ارجع الى نظام مساعدة Help Access المتاح من خلال الحاسب للتعرف على مزيد من المعلومات عن الحاسب الآلي الخاص بك. ارجع الى "Access Help" للحصول على تعليمات عن كيفية فتح نظام المساعدة المتاح من خلال الشاشة.

**ملاحظة:** قد تحتوي بعض موديلات الحاسب على نسخة متعددة اللغات من أنظمة تشغيل RMicrosoft RWindows تم ترآيبها مسبقا. اذا آان للحاسب الآلي الخاص بك نسخة متعددة اللغات، سيطلب منك عندئذ اختيار اللغة اثناء تنفيذ عملية التركيب. بعد التركيب، يمكن أن يتم تغيير نسخة اللغة من . Windows Control Panelخلال

# **اتمام المهام الهامة**

بعدما تقوم باعداد الحاسب الخاص بك، قم بأداء المهام التالية، التي سوف توفر لك الوقت وتجنبك المشقة لاحقا:

- قم بتكوين نسخة من القرص المدمج التشخيصي أو قريصات تشخيصية أو وسط للانقاذ. يتم استخدام البرامج التشخيصية في اختبار الأجهزة المكونة للحاسب الآلي الخاص بك والابلاغ عن المحددات التي يتم التحكم فيها بواسطة نظام التشغيل والتي يمكن أن تسبب عطلا بالأجهزة. يضمن لك تكوين نسخة من قرص مدمج تشخيصي أو قريصات تشخيصية أو وسط انقاذ، امكانية تشغيل البرامج التشخصيصة حتى اذا لم يمكنك التوصل الى مساحة عمل الانقاذ والاستعادة. لمزيد من المعلومات، ارجع الى "DOS for Doctor-PC "أو ."PC-Doctor for Windows PE"
- قم بتسجيل نوع الآلة الخاصة بك، والموديل، والرقم المسلسل. اذا آنت بحاجة الى الخدمة أو الدعم الفني، فسوف يتم على الأغلب طلب هذه المعلومات منك. لمزيد من المعلومات، ارجع الى معلومات الأمان والضمان المتضمنة مع الحاسب الآلي الخاص بك.

# **تعديل نظام التشغيل**

تقوم شرآة Microsoft باتاحة التعديلات لأنظمة تشغيل متعددة من خلال موقع Windows Microsoft Update. يقوم موقع شبكة الانترنت آليا بتحديد تعديلات Windows المتاحة للحاسب الآلي الخاص بك آما أنه يقوم بعرض تلك التعديلات فقط. يمكن أن تتضمن التعديلات تصحيحات خاصة بالسرية أو نسخ جديدة من مكونات Windows) مثل مشغل الوسائط)، تصحيحات لأجزاء أخرى من نظام التشغيل Windows أو تحسينات.

لمزيد من المعلومات عن تحديث نظام التشغيل الخاص بك، ارجع الى نظام مساعدة Help Access المتاح من خلال الشاشة. ارجع الى "Access Help" للحصول على تعليمات عن كيفية فتح نظام المساعدة المتاح من خلال الشاشة.

# **ترآيب أنظمة تشغيل أخرى**

اذا قمت بتركيب نظام تشغيل خاص بك، عليك باتباع التعليمات المحددة في الأقر اص المدمجة أو القريصات الخاصة بنظام التشغيل تذكر أنه عليك تركيب كافة وحدات تشغيل الأجهزة بعدما تقوم بتركيب نظام التشغيل الخاص بك. عادة ما تتوافر تعليمات التركيب مع وحدات تشغيل الأجهزة.

# **تعديل برنامج Antivirus**

يتم اتاحة برنامج Antivirus مع الجهاز الخاص بك، يمكنك استخدام هذا البرنامج لاآتشاف وتقليل الفيروسات. Lenovo يتيح نسخة آاملة من برنامج Antivirus على القرص الثابت الخاص بك مع اشتراك مجاني لمدة ٩٠ يوم. بعد ٩٠ يوم، يجب الحصول على تعريف فيروس جديد.

لمزيد من المعلومات عن تحديث برنامج الفيروس الخاص بك، ارجع الى نظام مساعدة Help Access المتاح من خلال الشاشة. ارجع الى "Access Help" للحصول على تعليمات عن كيفية فتح نظام المساعدة المتاح من خلال الشاشة.

# **اغلاق الحاسب الآلي**

عندما تقوم بايقاف تشغيل الحاسب الآلي، اتبع دائما خطوات اغلاق نظام التشغيل. يحول هذا دون فقدان البيانات التي لم يتم حفظها أو الحاق أي ضرر بالبرامج الخاصة بك. لايقاف تشغيل نظام تشغيل Microsoft Windows، قم بفتح قائمة Start من على نظام تشغيل Windows، واضغط **Down Shut**. قم بتحديد **Shut Down** من القائمة المسقطة واضغط **OK**.

# **ترآيب اختيارات خارجية**

لمزيد من المعلومات عن تركيب اختيارات خارجية للحاسب الخاص بك، ارجع الى " تركيب اختيارات خارجية" ف*ي دليل* تركيب واستبدال الجهاز .

# **خواص أنواع الأجهزة: ،٦٠٠٨ ،٦٠٦٨ ،٦٠٧٤ ،٦٠٧٩ ،٦٠٨٢ ،٩٠١٢ ،٩٠١٨ ،٩٠٨٧ ٩١٩٣ ،٩١٧٢ ،٩١٦٣ ،٩٠٩٦**

يقدم هذا الجزء معلومات عن خصائص الحاسب والبرامج التي تم تركيبها مسبقا.

#### **معلومات النظام**

تغطي المعلومات التالية مجموعة متعددة من الموديلات. للحصول على المعلومات حول الموديل الخاص بك، قم باستخدام ."Setup Utility استخدام "أنظر .Setup Utility

## **مشغل دقيق**

- Intel مشغل R Pentium® dual-core
	- Intel Celeron مشغل<sup>R</sup> •
	- Intel Core مشغل TM 2 Duo
	- Intel Core مشغل TM 2 Quad
- ذاآرة وسيطة داخلية (يختلف الحجم باختلاف الموديل)

#### ا**لذاكر** ة

- Double Data Rate 2 Dual Inline Memory Modules (DDR2 برامج وحدات من اثنين دعم يتم• DIMMs)
	- ذاآرة غير متلاشية لبرامج النظام (تختلف وفقا للموديل)

#### **المشغلات الداخلية**

- مشغل القريص (بعض الموديلات)
- Serial Advanced Technology Attachment (SATA II) الداخلي الثابت القرص مشغل•
	- وحدة التشغيل الضوئية (بعض الموديلات)

#### **النظام الفرعي للمرئيات**

- وحدة تحكم بالبيانيات متكاملة لوحدة عرض (VGA (Array Graphics Video
- (Dual Displayلـ مطلوب ADD2 آارت (Dual Display دعم مع Intel Graphics Media Accelerator
	- موصل موفق بيانيات (16x (Express PCI على لوحة النظام

## **النظام الفرعي للصوتيات**

- ADI 1882 Audio Codec مع HD •
- موصلات للميكروفون وسماعات الرأس في اللوحة الأمامية
- موصلات الخط الداخل والخط الخارج والميكروفون خلف الشاشة
	- سماعات داخلية أحادية

#### **امكانية الاتصال**

- 10/100/1000 Mbps Integrated Ethernet تحكم وحدة•
- (الموديلات بعض (Peripheral Component Interconnect (PCI) V.90 Data/Fax مودم•

#### **خصائص ادارة النظام**

- Dynamic Host Configuration Protocol (DHCP)و Preboot Execution Environment (PXE)
	- Wake on  $LAN^{\circledR}$
	- للمودم Serial Port Ring Detect الخاصية هذه تسمى ،Setup Utility برنامج في (Wake on Ring الخارجي)
		- الادارة عن بعد
		- بدء تشغيل (on-power (آلي
		- SMو System Management (SM) BIOS برامج•
		- امكانية تخزين نتائج اختبار الجهاز(POST (Test-Self On-Power

#### **خصائص المدخلات/المخرجات**

- 25-pin Extended Capabilities Port (ECP)/Extended Parallel Port (EPP)
	- موصل Pin9- على التوالي
	- ثمانية موصلات USB) موصلين على اللوحة الأمامية وستة على اللوحة الخلفية)
		- موصل فأرة قياسي
		- ر<br>موصل لوحة مفاتيح قياسي
			- موصل Ethernet
		- موصل وحدة عرض VGA
- ثلاثة موصلات صوتية (خط صوتي متجه للداخل، وخط صوتي متجه للخارج، والميكروفون) باللوحة الخلفية
	- موصلين صوتين (ميكروفون وسماعات الرأس) باللوحة الأمامية
	- موصل eSATA واحد خلال bracket PCI) بعض الموديلات)

**التوسع**

- ثلاثة فتحات للمشغل
- موصلين لموفق PCI ذو ٢٣ بت
- موصل موفق 1x Express PCI واحد

#### **الطاقة**

- مزود طاقة ٢٨٠ وات مع تحسس وتبديل آلي للفولت
	- تحويل آلي لتردد المدخلات ٦٠/٥٠ هرتز
- Advanced Configuration and Power Interface (ACPI) دعم•

#### **خصائص السرية**

- آلمات سرية المستخدم وموجه النظام للتوصل الى BIOS
	- دعم اضافة قفل آابل متكامل (قفل Kensington(
- لوحة مفاتيح مع جهاز قراءة بصمة الأصابع (بعض الموديلات، ارجع الى برنامج ThinkVantage program Center Productivity للحصول على مزيد من المعلومات)
	- مفتاح switch Presence Cover) بعض الموديلات)
		- التحكم بتسلسل بدء التشغيل
	- بدء التشغيل بدون وحدة تشغيل القريصات أو لوحة المفاتيح أو الفأرة
		- نمط بدء غير مراقب
		- تحكم بمدخلات/مخرجات القريصات والقرص الثابت
		- تحكم بمدخلات/مخرجات المنافذ على التوالي وعلى التوازي
			- ملف مواصفات السرية وفقا للجهاز

#### **البرامج التي تم ترآيبها مسبقا**

قد يتم اتاحة الحاسب مع وجود برامج تم تركيبها مسبقا. اذا كان كذلك، فهذه البرامج تتضمن نظام التشغيل وبرامج تشغيل الجهاز لدعم الخصائص المتاحة من جهة التصنيع وبعض البرامج الأخرى التي يتم دعمها.

**أنظمة التشغيل، التي تم ترآيبها مسبقا** (تختلف وفقا للموديل)

**ملاحظة:** لن تكون أنظمة التشغيل هذه متاحة في آل البلاد أو المناطق.

- Microsoft Windows XP Home •
- Microsoft Windows XP Professional
	- Microsoft Windows Vista $^{\text{m}}$

(يختلف وفقا للموديل) <sup>١</sup> **أنظمة التشغيل المرخصة أو التي تم اختبارها بالنسبة للتوافق** Linux<sup>®</sup>

١ . كل أنظمة التشغيل المحددة هنا يتم ترخيصها واختبار ها بالمليفة الذليل التاريل قد يتم تعريف أنظمة تشغيل اضافية بواسطة Lenovo كأنظمة متوافقة مع الحاسب الخاص بك. يمكن أن يتم تغيير التصحيحات والاضافات لهذا الكشف. لتحديد ما اذا كان نظام التشغيل تم ترخيصه أو اختباره بالنسبة للتوافق، ارجع للموقع الخاص بمورد نظام التشغيل بالانترنت.

# **خواص أنواع الأجهزة: ،٦٠١٠ ،٦٠٦٩ ،٦٠٧٥ ،٦٠٨١ ،٦٠٨٦ ،٩٠١٣ ،٩٠١٩ ،٩٠٨٨ ٩٣٢٦ ،٩٣٢٣ ،٩٣٠٤ ،٩١٩٤ ،٩١٧٤ ،٩١٦٤ ،٩١٦٠**

يقدم هذا الجز ء عن خصائص الحاسب والبر امج التي تم تر كبيها مسبقا.

## **معلومات النظام**

تغطي المعلومات التالية مجموعة متعددة من الموديلات. للحصول على المعلومات حول الموديل الخاص بك، قم باستخدام ."Setup Utility استخدام "أنظر .Setup Utility

## **مشغل دقيق**

- Intel مشغل R Pentium®dual core
	- Intel Celeron مشغل<sup>R</sup> •
	- Intel Core مشغل TM 2 Duo
	- Intel Core مشغل TM 2 Quad
- ذاآرة وسيطة داخلية (يختلف الحجم باختلاف الموديل)

#### ا**لذاكر**ة

- Double Data Rate 2 Dual Inline Memory Modules (DDR2 برامج وحدات من اثنين دعم يتم• DIMMs)
	- ذاآرة غير متلاشية لبرامج النظام (تختلف وفقا لنوع الموديل)

#### **المشغلات الداخلية**

- مشغل القريص (بعض الموديلات)
- Serial Advanced Technology Attachment (SATAII) الداخلي الثابت القرص مشغل•
	- مشغل ضوئي (بعض الموديلات)

## **النظام الفرعي للمرئيات**

- وحدة تحكم بالبيانيات متكاملة لوحدة عرض (VGA (Array Graphics Video
- (Dual Displayلـ مطلوب ADD2 آارت (Dual Display دعم مع Intel Graphics Media Accelerator
	- موصل موفق بيانيات (16x (Express PCI على لوحة النظام

#### **النظام الفرعي للصوتيات**

- ADI 1882 Audio Codec مع HD •
- موصلات للميكروفون وسماعات الرأس في اللوحة الأمامية
- موصلات الخط الداخل والخط الخارج والميكروفون في خلفية الشاشة
	- سماعات داخلية أحادية

#### **امكانية الاتصال**

- 10/100/1000 Mbps integrated Ethernet تحكم وحدة•
- (الموديلات بعض (Peripheral Component Interconnect (PCI) V.90 Data/Fax مودم•

#### **خصائص ادارة النظام**

- Dynamic Host Configuration Protocol (DHCP)و Preboot Execution Environment (PXE)
	- Wake on  $LAN^{\circledR}$
	- للمودم Serial Port Ring Detect الخاصية هذه تسمى ،Setup Utility برنامج في (Wake on Ring الخارجي)
		- الادارة عن بعد
		- بدء تشغيل (on-power (آلي
		- SMو System Management (SM) BIOS برامج•
		- امكانية تخزين نتائج اختبار الجهاز(POST (Test-Self On-Power

#### **خصائص المدخلات/المخرجات**

- 25-pin Extended Capabilities Port (ECP)/Extended Parallel Port (EPP)
	- موصل Pin9- على التوالي
	- ثمانية موصلات USB) موصلين على اللوحة الأمامية وستة على اللوحة الخلفية)
		- موصل فأرة قياسي
		- ر<br>موصل لوحة مفاتيح قياسي
			- موصل Ethernet
		- موصل وحدة عرض VGA
- ثلاثة موصلات صوتية (الخط الصوتي الداخل، والخط الصوتي الخارج، والميكروفون) باللوحة الخلفية
	- موصلين صوتين (ميكروفون وسماعات الرأس) باللوحة الأمامية
	- موصل eSATA واحد خلال bracket PCI) بعض الموديلات)

**التوسع**

- خمسة فتحات للمشغل
- موصلين لموفق PCI ذو ٢٣ بت
- موصل موفق 1x Express PCI واحد

#### **الطاقة**

- تزويد للطاقة ٢٨٠ واط مع مفتاح لاختيار الجهد الكهربي يدويا
	- تحويل آلي لتردد المدخلات ٦٠/٥٠ هرتز
- Advanced Configuration & Power Interface (ACPI) دعم•

#### **خصائص السرية**

- آلمات سرية المستخدم وموجه النظام للتوصل الى BIOS
	- دعم اضافة قفل آابل متكامل (قفل Kensington(
- لوحة مفاتيح مع جهاز قراءة بصمة الأصابع (بعض الموديلات، ارجع الى برنامج ThinkVantage program Center Productivity للحصول على مزيد من المعلومات)
	- مفتاح Switch Presence Cover) بعض الموديلات)
		- التحكم بتسلسل بدء التشغيل
	- بدء التشغيل بدون وحدة تشغيل القريصات أو لوحة المفاتيح أو الفأرة
		- نمط بدء غير مراقب
		- تحكم بمدخلات/مخرجات القريصات والقرص الثابت
		- تحكم بمدخلات/مخرجات المنافذ على التوالي وعلى التوازي
			- ملف مواصفات السرية وفقا للجهاز

#### **البرامج التي تم ترآيبها مسبقا**

قد يتم اتاحة الحاسب مع وجود برامج تم تركيبها مسبقا. اذا كان كذلك، فهذه البرامج تتضمن نظام التشغيل وبرامج تشغيل الجهاز لدعم الخصائص المتاحة من جهة التصنيع وبعض البرامج الأخرى التي يتم دعمها.

**أنظمة التشغيل، التي تم ترآيبها مسبقا** (تختلف وفقا للموديل)

**ملاحظة:** لن تكون أنظمة التشغيل هذه متاحة في آل البلاد أو المناطق.

- Microsoft Windows XP Home •
- Microsoft Windows XP Professional
	- Microsoft Windows Vista $^{\text{m}}$

(يختلف وفقا للموديل) <sup>٢</sup> **أنظمة التشغيل المرخصة أو التي تم اختبارها بالنسبة للتوافق** Linux $^{\circledR}$ 

٢ . كل أنظمة التشغيل المحددة هنا يتم ترخيصها واختبار ها بالنسبة للتوافق عند اتاحة هذا الدليل. قد يتم تفت الشمة تشغيل اضافية بواسطة Lenovo كأنظمة متوافقة مع الحاسب الخاص بك. يمكن أن يتم تغيير التصحيحات والاضافات لهذا الكشف. لتحديد ما اذا كان نظام التشغيل تم ترخيصه أو اختباره بالنسبة للتوافق، ارجع للموقع الخاص بمورد نظام التشغيل بالانترنت.

# **خواص أنواع الأجهزة: ،٦٠١٩ ،٦٠٦٤ ،٦٠٦٦ ،٦٠٦٧ ،٦٠٧٢ ،٦٠٧٣ ،٦٠٧٧ ،٦٠٧٨ ٩٣٣٠ ،٩٣٢٥ ،٩١٩٦ ،٩١٨١ ،٦٠٨٨ ،٦٠٨٧**

يقدم هذا الجزء معلومات عن خصائص الحاسب والبرامج التي تم تركيبها مسبقا.

#### **معلومات النظام**

تغطي المعلومات التالية مجموعة متعددة من الموديلات. للحصول على المعلومات حول الموديل الخاص بك، قم باستخدام ."Setup Utility استخدام "أنظر .Setup Utility

## **مشغل دقيق**

- Intel®Pentium® dual core مشغل
	- Intel Celeron® مشغل
	- Intel Core مشغل TM 2 Duo
	- Intel Core مشغل TM 2 Quad
- ذاآرة وسيطة داخلية (يختلف الحجم باختلاف الموديل)

#### ا**لذاكر** ة

- Double Data Rate 2 Dual Inline Memory Modules (DDR2 برامج وحدات من اثنين دعم يتم• DIMMs)
	- ذاآرة غير متلاشية لبرامج النظام (تختلف وفقا لنوع الموديل)

#### **المشغلات الداخلية**

- مشغل قريصات -٣٫٥بوصة، نصف-بوصة (بعض الموديلات)
- Serial Advanced Technology Attachment (SATAII) الداخلي الثابت القرص مشغل•
	- مشغل ضوئي (بعض الموديلات)

#### **النظام الفرعي للمرئيات**

- وحدة تحكم بالبيانيات متكاملة لوحدة عرض (VGA (Array Graphics Video
- Dual لـ مطلوب ADD2 آارت (Dual Display دعم مع Intel Graphics Media Accelerator (Display
	- موصل موفق بيانيات (16x (Express PCI على لوحة النظام

#### **النظام الفرعي للصوتيات**

- ADI 1882 Audio Codec مع HD •
- موصلات للميكروفون وسماعات الرأس في اللوحة الأمامية
- موصلات الخط الداخل والخط الخارج والميكروفون خلف الشاشة
	- سماعات داخلية أحادية

#### **امكانية الاتصال**

10/100/1000 Mbps integrated Ethernet تحكم وحدة•

(الموديلات بعض (Peripheral Component Interconnect (PCI) V.90 Data/Fax مودم•

**خصائص ادارة النظام**

- Dynamic Host Configuration Protocol (DHCP)و Preboot Execution Environment (PXE)
	- Wake on  $LAN^{\circledR}$  •
	- للمودم Serial Port Ring Detect الخاصية هذه تسمى ،Setup Utility برنامج في (Wake on Ring الخارجي)
		- الادارة عن بعد
		- بدء تشغيل (on-power (آلي
		- SMو System Management (SM) BIOS برامج•
		- امكانية تخزين نتائج اختبار الجهاز(POST (Test-Self On-Power

**خصائص المدخلات/المخرجات**

- 25-pin Extended Capabilities Port (ECP)/Extended Parallel Port (EPP)
	- موصل Pin9- على التوالي
	- ثمانية موصلات USB) موصلين على اللوحة الأمامية وستة على اللوحة الخلفية)
		- موصل Ethernet
		- موصل وحدة عرض VGA
- ثلاثة موصلات صوتية (الخط الصوتي الداخل، والخط الصوتي الخارج، والميكروفون) باللوحة الخلفية
	- موصلين صوتين (ميكروفون وسماعات الرأس) باللوحة الأمامية
		- موصل eSATA واحد على اللوحة الخلفية

#### **التوسع**

- ثلاثة فتحات للمشغل
- موصل موفق PCI bit32- واحد

#### **الطاقة**

- مزود طاقة ٢٨٠ وات مع تحسس وتبديل آلي للفولت
	- تحويل آلي لتردد المدخلات ٦٠/٥٠ هرتز
- Advanced Configuration & Power Interface (ACPI) دعم•

#### **خصائص السرية**

- آلمات سرية المستخدم وموجه النظام للتوصل الى BIOS
	- دعم اضافة قفل آابل متكامل (قفل Kensington(
- لوحة مفاتيح مع جهاز قراءة بصمة الأصابع (بعض الموديلات، ارجع الى برنامج ThinkVantage program Center Productivity للحصول على مزيد من المعلومات)
	- مفتاح Switch Presence Cover) بعض الموديلات)
		- التحكم بتسلسل بدء التشغيل
	- بدء التشغيل بدون وحدة تشغيل القريصات أو لوحة المفاتيح أو الفأرة
		- نمط بدء غير مراقب
		- تحكم بمدخلات/مخرجات القريصات والقرص الثابت
		- تحكم بمدخلات/مخرجات المنافذ على التوالي وعلى التوازي
			- ملف مواصفات السرية وفقا للجهاز

## **البرامج التي تم ترآيبها مسبقا**

قد يتم اتاحة الحاسب مع وجود برامج تم تركيبها مسبقا. اذا كان كذلك، فهذه البرامج تتضمن نظام التشغيل وبرامج تشغيل الجهاز لدعم الخصائص المتاحة من جهة التصنيع وبعض البرامج الأخرى التي يتم دعمها.

**أنظمة التشغيل، التي تم ترآيبها مسبقا** (تختلف وفقا للموديل)

**ملاحظة:** لن تكون أنظمة التشغيل هذه متاحة في آل البلاد أو المناطق.

- Microsoft Windows XP Home •
- Microsoft Windows XP Professional
	- Microsoft Windows Vista<sup>n</sup>

(يختلف وفقا للموديل) <sup>٣</sup> **أنظمة التشغيل المرخصة أو التي تم اختبارها بالنسبة للتوافق** Linux<sup>®</sup>

<sup>.</sup>٣ آل أنظمة التشغيل المحددة هنا يتم ترخيصها واختبارها بالنسبة للتوافق عند اتاحة هذا الدليل. قد يتم تعريف أنظمة تشغيل اضافية بواسطة Lenovo آأنظمة متوافقة مع الحاسب الخاص بك. يمكن أن يتم تغيير التصحيحات والاضافات لهذا الكشف. لتحديد ما اذا كان نظام التشغيل تم ترخيصه أو اختباره بالنسبة للتوافق، ارجع للموقع الخاص بمورد نظام التشغيل بالانترنت.

# **خواص أنواع الأجهزة: ،٦٠٦٢ ،٦٠٦٥ ،٦٠٧١ ،٦٠٧٦ ،٦٠٨٩ ،٩٠١١ ،٩٠١٤ ،٩٠٧١ ٩٣٠٣ ،٩١٨٢ ،٩١٦٢ ،٩٠٨٩**

يقدم هذا الجزء مقدمة عن خصائص الحاسب والبرامج التي تم تركيبها مسبقا.

## **معلومات النظام**

تغطي المعلومات التالية مجموعة متعددة من الموديلات. للحصول على المعلومات حول الموديل الخاص بك، قم باستخدام ."Setup Utility استخدام "أنظر .Setup Utility

## **مشغل دقيق**

- Intel®Pentium®dual core مشغل
	- Intel Celeron مشغل<sup>R</sup> •
	- Intel Core مشغلTM 2 Duo
	- Intel Core مشغل TM 2 Quad
- ذاآرة وسيطة داخلية (يختلف الحجم باختلاف الموديل)

#### ال**ذاكر**ة

- Double Data Rate 2 Dual Inline Memory Modules (DDR2 برامج وحدات من وحدات اثنين دعم يتم• DIMMs)
	- ذاآرة غير متلاشية لبرامج النظام (تختلف وفقا لنوع الموديل)

#### **المشغلات الداخلية**

- Serial Advanced Technology Attachment (SATAII) الداخلي الثابت القرص مشغل•
	- مشغل ضوئي (بعض الموديلات)

#### **النظام الفرعي للمرئيات**

- وحدة تحكم بالبيانيات متكاملة لوحدة عرض (VGA (Array Graphics Video
- (Dual Displayلـ مطلوب ADD2 آارت (Dual Display دعم مع Intel Graphics Media Accelerator •

#### **النظام الفرعي للصوتيات**

- ADI 1882 Audio Codec مع HD •
- موصلات للميكروفون وسماعات الرأس في اللوحة الأمامية
- موصلات الخط الداخل والخط الخارج على اللوحة الخلفية
	- سماعات داخلية أحادية

#### **امكانية الاتصال**

- 10/100/1000 Mbps integrated Ethernet تحكم وحدة•
- (الموديلات بعض (Peripheral Component Interconnect (PCI) V.90 Data/Fax مودم•

#### **خصائص ادارة النظام**

- Dynamic Host Configuration Protocol (DHCP)و Preboot Execution Environment (PXE)
	- Wake on  $LAN^{\circledR}$
	- للمودم Serial Port Ring Detect الخاصية هذه تسمى ،Setup Utility برنامج في (Wake on Ring الخارجي)
		- الادارة عن بعد
		- بدء تشغيل (on-power (آلي
		- SM و System Management (SM) BIOS برامج•
		- امكانية تخزين نتائج اختبار الجهاز(POST (Test-Self On-Power

#### **خصائص المدخلات/المخرجات**

- 25-pin Extended Capabilities Port (ECP)/Extended Parallel Port (EPP)
	- موصل Pin9- على التوالي
	- ثمانية موصلات USB) موصلين على اللوحة الأمامية وستة على اللوحة الخلفية)
		- موصل Ethernet
		- موصل وحدة عرض VGA
- اثنين من الموصلات صوتية (الخط الصوتي الداخل، والخط الصوتي الخارج، والميكروفون) باللوحة الخلفية
	- موصلين صوتين (ميكروفون وسماعات الرأس) باللوحة الأمامية
		- موصل eSATA واحد على اللوحة الخلفية

#### **التوسع**

- فتحتين للمشغل
- موصل موفق PCI bit32- واحد

#### **الطاقة**

- مزود طاقة ٢٢٥ وات مع تحسس وتبديل آلي للفولت
	- تحويل آلي لتردد المدخلات ٦٠/٥٠ هرتز
- Advanced Configuration & Power Interface (ACPI) دعم•

#### **خصائص السرية**

- آلمات سرية المستخدم وموجه النظام للتوصل الى BIOS
	- دعم اضافة قفل آابل متكامل (قفل Kensington(
- لوحة مفاتيح مع جهاز قراءة بصمة الاصبع (بعض الموديلات، ارجع الى برنامج Productivity ThinkVantage program Center للحصول على مزيد من المعلومات)
	- مفتاح Switch Presence Cover) بعض الموديلات)
		- التحكم بتسلسل بدء التشغيل
	- بدء التشغيل بدون وحدة تشغيل القريصات أو لوحة المفاتيح أو الفأرة
		- نمط بدء غير مراقب
		- تحكم بمدخلات/مخرجات القريصات والقرص الثابت
		- تحكم بمدخلات/مخرجات المنافذ على التوالي وعلى التوازي
			- ملف مواصفات السرية وفقا للجهاز

## **البرامج التي تم ترآيبها مسبقا**

قد يتم اتاحة الحاسب مع وجود برامج تم تركيبها مسبقا. اذا كان كذلك، فهذه البرامج تتضمن نظام التشغيل وبرامج تشغيل الجهاز لدعم الخصائص المتاحة من جهة التصنيع وبعض البرامج الأخرى التي يتم دعمها.

**أنظمة التشغيل، التي تم ترآيبها مسبقا** (تختلف وفقا للموديل)

**ملاحظة:** لن تكون أنظمة التشغيل هذه متاحة في آل البلاد أو المناطق.

- Microsoft Windows XP Home •
- Microsoft Windows XP Professional
	- Microsoft Windows Vista $\mathbb{R}^m$  •

(يختلف وفقا للموديل) <sup>٤</sup> **أنظمة التشغيل المرخصة أو التي تم اختبارها بالنسبة للتوافق** Linux<sup>®</sup>

<sup>.</sup>٤ آل أنظمة التشغيل المحددة هنا يتم ترخيصها واختبارها بالنسبة للتوافق عند اتاحة هذا الدليل. قد يتم تعريف أنظمة تشغيل اضافية بواسطة Lenovo آأنظمة متوافقة مع الحاسب الخاص بك. يمكن أن يتم تغيير التصحيحات والاضافات لهذا الكشف. لتحديد ما اذا كان نظام التشغيل تم ترخيصه أو اختباره بالنسبة للتوافق، ارجع للموقع الخاص بمورد نظام التشغيل بالانترنت.

# **محددات أنواع الأجهزة: ،٦٠٠٨ ،٦٠٦٨ ،٦٠٧٤ ،٦٠٧٩ ،٦٠٨٢ ،٩٠١٢ ،٩٠١٨ ،٩٠٨٧ ٩١٩٣ ،٩١٧٢ ،٩١٦٣ ،٩٠٩٦**

هذا الجزء المحددات الفعلية للحاسب الخاص بك.

**ملاحظة:** أنظمة التشغيل المعروضة هنا يتم اعتمادها واختبارها في نفس وقت اصدار هذه المطبوعات. قد يتم تعريف أنظمة تشغيل اضافية بواسطة Lenovo كأنظمة متوافقة مع الحاسب الخاص بك. يمكن أن يتم تغيير التصحيحات والاضافات لهذا الكشف. لتحديد ما اذا كان نظام التشغيل تم ترخيصه أو اختباره بالنسبة للتوافق، ارجع للموقع الخاص بمورد نظام التشغيل بالانترنت.

#### **الأبعاد**

- العرض: ٣٢٥ مم (١٢٫٨ بوصة)
- الارتفاع: ١٠٧ مم (٤٫٢١ بوصة)
- العمق: ٤١٠ ملليمتر (١٦٫١٤ بوصة)

## **الوزن**

- الحد الأدنى للمواصفات آما تم شحنها: ٨٫٢ آجم (١٨ رطل) • الحد الأقصى من المواصفات: ١٠٫٤ آجم (٢٣ رطل)
	- - **بيئة التشغيل**
- درجة حرارة الهواء: o يتم التشغيل عند ٠ – ٣٠٠٠ قدم (٩١٤٫٤ م): من ١٠ الى ٣٥ درجة مئوية (من ٥٠ الى ٩٥ فهرنهايت) o بدون تشغيل: ٤٠- الى ٦٠ درجة مئوية (٤٠- الى ١٤٠ فهرنهايت)
	- الرطوبة:
	- o التشغيل: %١٠ الى %٨٠ (%١٠ لكل ساعة، لا تتكثف)
		- o بدون تشغيل: %١٠ الى %٩٠ (%١٠ لكل ساعة)
	- أقصىي ارتفاع: o التشغيل: ٥٠- الى ١٠،٠٠٠ قدم (١٥٫٢- الى ٣٠٤٨ متر) o عدم تشغيل: ٥٠- الى ٣٥،٠٠٠ قدم (١٥٫٢- الى ١٠٫٦٦٨)

- الجهد الكهربائي للمدخلات: o المدى المنخفض: ! الحد الأدنى: ١٠٠ فولت تيار متردد ! الحد الأقصى: ١٢٧ فولت تيار متردد ! مدى تردد الادخال: ٦٠/٥٠ هرتز ! محددات تبديل الفولت: ١١٥ فولت تيار متردد o المدى المرتفع: ! الحد الأدنى: ٢٠٠ فولت تيار متردد ! الحد الأقصى: ٢٤٠ فولت تيار متردد ! مدى تردد الادخال: ٦٠/٥٠ هرتز
	- ! محددات تبديل الفولت: ٢٣٠ فولت تيار متردد

# **محددات أنواع الأجهزة: ،٦٠١٠ ،٦٠٦٩ ،٦٠٧٥ ،٦٠٨١ ،٦٠٨٦ ،٩٠١٣ ،٩٠١٩ ،٩٠٨٨ ٩٣٢٦ ،٩٣٢٣ ،٩٣٠٤ ،٩١٩٤ ،٩١٧٤ ،٩١٦٤ ،٩١٦٠**

هذا الجزء يعرض المحددات الفعلية للحاسب الخاص بك.

**ملاحظة:** أنظمة التشغيل المعروضة هنا يتم اعتمادها واختبارها في نفس وقت اصدار هذه المطبوعات. قد يتم تعريف أنظمة تشغيل اضافية بواسطة Lenovo كأنظمة متوافقة مع الحاسب الخاص بك. يمكن أن يتم تغيير التصحيحات والاضافات لهذا الكشف. لتحديد ما اذا كان نظام التشغيل تم ترخيصه أو اختبار ه بالنسبة للتوافق، ارجع للموقع الخاص بمورد نظام التشغيل بالانترنت.

## **الأبعاد**

- العرض: ٤٠٠ ملليمتر (١٥٫٧ بوصة)
	- الارتفاع: ١٧٥ مم (٦٫٩ بوصة)
	- العمق: ٤٣٢ مم (١٧٫٠ بوصة)

## **الوزن**

- الحد الأدنى من المواصفات كما تم شحنها: ٨٬١٧ كجم (١٨ رطل)
- الحد الأقصى من المواصفات: ١٠٫٢١ آيلوجرام (٢٢٫٥ رطل)

## **بيئة التشغيل**

- درجة حرارة الهواء: o يتم التشغيل عند ٠ – ٣٠٠٠ قدم (٩١٤٫٤ م): من ١٠ الى ٣٥ درجة مئوية (٥٠ الى ٩٥ فهرنهايت) o بدون-تشغيل: °٤٠- الى ٦٠ درجة مئوية (من ٤٠- الى ١٤٠ فهرنهايت)
	- الرطوبة:
	- o التشغيل: %١٠ الى %٨٠ (%١٠ لكل ساعة، لا تتكثف) o بدون تشغيل: %١٠ الى %٩٠ (%١٠ لكل ساعة)
	- أقصى ارتفاع: o التشغيل: ٥٠- الى ١٠،٠٠٠ قدم (١٥٫٢- الى ٣٠٤٨ متر)
	- o عدم تشغيل: ٥٠- الى ٣٥،٠٠٠ قدم (١٥٫٢- الى ١٠٫٦٦٨)

- الجهد الكهربائي للمدخلات:
- o المدى المنخفض:
- ! الحد الأدنى: ١٠٠ فولت تيارد متردد
- ! الحد الأقصى: ١٢٧ فولت تيار متردد
	- ! مدى تردد الادخال: ٦٠/٥٠ هرتز
- ! محددات تبديل الفولت: ١١٥ فولت تيار متردد
	- o المدى المرتفع:
	- ! الحد الأدنى: ٢٠٠ فولت تيارد متردد
	- ! الحد الأقصى: ٢٤٠ فولت تيار متردد
		- ! مدى تردد الادخال: ٦٠/٥٠ هرتز
- ! محددات تبديل الفولت: ٢٣٠ فولت تيار متردد

# **محددات أنواع الأجهزة: ،٦٠١٩ ،٦٠٦٤ ،٦٠٦٦ ،٦٠٦٧ ،٦٠٧٢ ،٦٠٧٣ ،٦٠٧٧ ،٦٠٧٨ ٩٣٣٠ ،٩٣٢٥ ،٩١٩٦ ،٩١٨١ ،٦٠٨٨ ،٦٠٨٧**

هذا الجزء يعرض المحددات الفعلية للحاسب الخاص بك

**ملاحظة:** أنظمة التشغيل المعروضة هنا يتم اعتمادها واختبارها في نفس وقت اصدار هذه المطبوعات. قد يتم تعريف أنظمة تشغيل اضافية بواسطة Lenovo كأنظمة متوافقة مع الحاسب الخاص بك. يمكن أن يتم تغيير التصحيحات والاضافات لهذا الكشف .لتحديد ما اذا كان نظام التشُّغيل تم ترخيصه أو اختبار ه بالنسبة للتوافق، ارجع للموقع الخاص بمورد نظام التشغيل بالانترنت.

## **الأبعاد**

- العرض: ٣١٧ مم (١٢٫٤٨ بوصة)
- الارتفاع: ٩٩ ملليمتر (٣٫٩ بوصة)
	- العمق: ٣٤١ مم (١٧٫٠ بوصة)

## **الوزن**

- الحد الأدنى للمواصفات كما تم شحنها: ٦٫٣٢ كجم (١٣٫٩ رطل)
	- الحد الأقصى من المواصفات: ٧٫٤٢ آجم (١٦٫٤ رطل)

## **بيئة التشغيل**

- درجة حرارة الهواء: o يتم التشغيل عند ٠ – ٣٠٠٠ قدم (٩١٤٫٤ م): من ١٠ الى ٣٥ درجة مئوية (٥٠ الى ٩٥ فهرنهايت) o بدون-تشغيل: °٤٠- الى ٦٠ درجة مئوية (٤٠- الى ١٤٠ فهرنهايت)
	- الرطوبة:
	- o التشغيل: %١٠ الى %٨٠ (%١٠ لكل ساعة، لا تتكثف) o بدون تشغيل: %١٠ الى %٩٠ (%١٠ لكل ساعة)
	- أقصى ارتفاع: o التشغيل: ٥٠- الى ١٠،٠٠٠ قدم (١٥٫٢- الى ٣٠٤٨ متر)
	- o عدم تشغيل: ٥٠- الى ٣٥،٠٠٠ قدم (١٥٫٢- الى ١٠٫٦٦٨)

- الجهد الكهربائي للمدخلات:
- o المدى المنخفض:
- ! الحد الأدنى: ١٠٠ فولت تيار متردد
- ! الحد الأقصى: ١٢٧ فولت تيار متردد
	- ! مدى تردد الادخال: ٦٠/٥٠ هرتز
- ! محددات تبديل الفولت: ١١٥ فولت تيار متردد
	- o المدى المرتفع:
	- ! الحد الأدنى: ٢٠٠ فولت تيار متردد
	- ! الحد الأقصى: ٢٤٠ فولت تيار متردد
		- ! مدى تردد الادخال: ٦٠/٥٠ هرتز
- ! محددات تبديل الفولت: ٢٣٠ فولت تيار متردد

# **محددات أنواع الأجهزة: ،٦٠٦٢ ،٦٠٦٥ ،٦٠٧١ ،٦٠٧٦ ،٦٠٨٩ ،٩٠١١ ،٩٠١٤ ،٩٠٧١ ٩٣٠٣ ،٩١٨٢ ،٩١٦٢ ،٩٠٨٩**

هذا الجزء يعرض المحددات الفعلية للحاسب الخاص بك.

#### **الأبعاد**

- العرض: ٨٩ ملليمتر (٣٫٥ بوصة)
- الارتفاع: ٢٧٦ مم (١٠٫٩ بوصة)
	- العمق: ٢٧٣ مم (١٠٫٧ بوصة)

**الوزن**

- الحد الأدنى من المواصفات آما تم شحنها: ٦٫٣ آجم (١٣٫٤ رطل)
	- الحد الأقصى للمواصفات: ٦٫٤ آجم (١٤٫١ رطل)

### **بيئة التشغيل**

• درجة حرارة الهواء: o يتم التشغيل عند ٠ – ٣٠٠٠ قدم (٩١٤٫٤ م): من ١٠ الى ٣٥ درجة مئوية (٥٠ الى ٩٥ فهرنهايت) o بدون-تشغيل: ٤٠- الى ٦٠ درجة مئوية (٤٠- الى ١٤٠ فهرنهايت) • الرطوبة: o التشغيل: %١٠ الى %٨٠ (%١٠ لكل ساعة، لا تتكثف) o بدون تشغيل: %١٠ الى %٩٠ (%١٠ لكل ساعة) • أقصى ارتفاع: o التشغيل: ٥٠- الى ١٠،٠٠٠ قدم (١٥٫٢- الى ٣٠٤٨)

$$
(1.717) \text{--} (1.717) \text{--} (1.7
$$

- الجهد الكهربائي للمدخلات: o المدى المنخفض:
- ! الحد الأدنى: ١٠٠ فولت تيار متردد
- ! الحد الأقصى: ١٢٧ فولت تيار متردد
	- ! مدى تردد الادخال: ٦٠/٥٠ هرتز
- ! محددات تبديل الفولت: ١١٥ فولت تيار متردد
	- o المدى المرتفع:
	- ! الحد الأدنى: ٢٠٠ فولت تيار متردد
	- ! الحد الأقصى: ٢٤٠ فولت تيار متردد
		- ! مدى تردد الادخال: ٦٠/٥٠ هرتز
- ! محددات تبديل الفولت: ٢٣٠ فولت تيار متردد
## **الفصل الرابع. نبذة عن البرنامج**

تم تصنيع الحاسب وتحميله بنظام التشغيل وبعض التطبيقات التي تم تحميلها مسبقا عليه.

تعد أنظمة التشغيل المتاحة هي:

- Windows Vista
	- Windows XP •

## **البرامج المتاحة مع نظام تشغيل Windows الخاص بك**

هذا الجزء يصف تطبيقات Windows المتضمنة مع هذا المنتج.

#### **البرامج المتاحة بواسطة Lenovo**

تطبيقات البرامج التالية يتم اتاحتها بواسطة Lenovo لتساعدك على تحسين الانتاجية وتقليل التكلفة المترتبة عن صيانة الحاسب الخاص بك. البرنامج المتاح مع الحاسب الخاص بك قد يختلف طبقا للموديل الخاص بك.

#### **ThinkVantage Productivity Center**

برنامج Center Productivity ThinkVantage يرشدك لنظام رئيسي للمعلومات والأدوات لتساعدك على اعداد، وتفهم وصيانه وتطوير الحاسب الخاص بك.

#### **ThinkVantage Rescue and Recovery**

يعد برنامج Recovery and Rescue ThinkVantage أحد حلول الاسترداد والاستعادة التي تتضمن مجموعة من أدوات الاستعادة الذاتية لمساعدة المستخدمين على تشخيص والحصول على مساعدة والاستعادة سريعا من حالات الفشل التي تحدث للنظام، حتى اذا لم يتم تحميل نظام التشغيل.

#### **ThinkVantage Client Security Solution**

تكون مجموعة الأجهزة والبرامج المتفردة هذه متاحة على حاسبات Lenovo المحددة. حيث تساعدك على حماية المعلومات الخاصة بك، متضمنة معلومات السرية الهامة مثل آلمات السرية أو مفاتيح التشفير والاعتمادات الالكترونية، في حين تقوم بحمايتك من توصل المستخدمين غير المصرح لهم الى البيانات.

#### **ThinkVantage System Update**

 Update System ThinkVantage هو برنامج يساعدك على التحديث الدائم للبرامج الموجودة على النظام الخاص بك، وذلك من خلال تحميل وتركيب مجموعات البرامج (التطبيقات، وحدات تشغيل الأجهزة، ذاكرة BIOS غير المتلاشية والتعديلات الأخرى). ومن أمثلة البرامج التي تريد الاستمرار في تحديثها هي البرامج المقدمة من Lenovo، مثل برنامج Rescue and Recovery وبرنامج Productivity Center.

#### **System Migration Assistant**

 (SMA (Assistant Migration System هي أداة برمجية تتيح لموجهي النظام والمستخدمين نقل بيئة تشغيل من حاسب الى آخر.

## **برنامج التعرف على بصمة الاصبع Software Fingerprint**

باستخدام جهاز قراءة بصمة الاصبع، يمكنك تسجيل بصمتك والحاقها بكلمة السرية الخاصة بالتشغيل، آلمة سرية القرص الثابت، كلمة سرية موجه النظام. ونتيجة لذلك، يمكن أن يتم استبدال كلمات السرية ببصمتك مما يتيح امكانية توصل بسيطة وآمنة الى نظام الحاسب الخاص بك. تكون لوحة مفاتيح جهاز قراءة بصمة الاصبع متاحة فقط مع الحاسبات المحددة أو يمكن شراءها للحاسبات التي تدعم هذا الاختيار.

## **PC Doctor for Windows ،PC Doctor for WINPE**

البرنامج التشخيصي تم تركيبه مسبقا من المصنع على القرص الثابت الخاص بك PC-Doctor for. Windows يعمل من خلال نظام تشغيل Windows لتشخيص مشكلات الجهاز ويقوم بالابلاغ عن محددات التحكم بنظام التشغيل التي يمكن أن تكون سبب في فشل الجهاز.

### **Adobe Acrobat Reader**

Reader Acrobat Adobe هي أداة تستخدم لمشاهدة وطباعة وبحث وثائق PDF.

ارجع الى "حافظة الكتب المتاحة من خلال الحاسب" لمزيد من المعلومات عن الاتصال الكتب الموجودة على شبكة الاتصال وموقع Lenovo على شبكة الانترنت.

## **الفصل الخامس. استخدام Utility Setup**

يتم استخدام برنامج Utility Setup لمشاهدة وتغيير محددات توصيف الحاسب، بصرف النظر عن نظام التشغيل الذي تقوم باستخدامه. لكن، يمكن أن تقوم محددات نظام التشغيل باستبدال أية محددات مشابهة في برنامج .Setup Utility

## **بدء برنامج Utility Setup**

لبدء برنامج Utility Setup، قم بما يلي:

- ١ اذا كان الحاسب الخاص بك تم تشغيله بالفعل عند بدء هذا الاجراء، قم باغلاق نظام التشغيل وايقاف تشغيل الحاسب.
	- .٢ اضغط على المفتاح 1F ثم قم بتشغيل الحاسب. عند سماع عدة أصوات صفير، اترك المفتاح 1F.

**ملاحظات:**

- أ- اذا آنت تقوم باستخدام لوحة المفاتيح USB ولم يتم عرض برنامج Utility Setup باستخدام هذه الطريقة، آرر الضغط على ورفع اصبعك من على المفتاح 1F وذلك خلاف طريقة الاستمرار في الضغط عليه عند تشغيل الحاسب.
- ب- اذا تم تحديد آلمة سرية المستخدم أو آلمة سرية موجه النظام، لن يتم عرض قائمة برنامج Setup Utility حتى تقوم بادخال كلمة السرية الخاصة بك. لمزيد من المعلومات، ارجع الى "استخدام كلمات السرية".

قد يتم بدء Utility Setup بصورة آلية عندما يكتشف POST أنه تم ازالة أجهزة أو ترآيب أجهزة جديدة في الحاسب الخاص بك.

#### **مشاهدة وتغيير المحددات**

تعرض قائمة برنامج Utility Setup البنود التي تقوم بتعريف الموضوعات الخاصة بتوصيف النظام. لمشاهدة أو تغيير المحددات، ارجع الى "بدء برنامج Utility Setup".

عند التعامل مع قائمة برنامج Utility Setup، يجب أن تقوم باستخدام لوحة المفاتيح. سيتم عرض المفاتيح التي يتم استخدامها لتنفيذ المهام المختلفة أسفل آل شاشة.

#### **استخدام آلمات السرية**

من خلال استخدام برنامج Setup Utility، يمكنك تحديد كلمات سرية لمنع الأشخاص الغير مرخص لهم من التوصل الى البيانات والحاسب الخاص بك. ارجع الى "بدء برنامج Setup Utility". يتم اتاحة أنواع كلمات السرية التالية:

- آلمة سرية المستخدم
- آلمة سرية موجه النظام

لا يجب تحديد أية كلمات سرية لاستخدام الحاسب الخاص بك. لكن، اذا قمت بتحديد أية كلمات سرية، قم بقر اءة الأجزاء التالية.

#### **اعتبارات آلمة السرية**

قد تتكون كلمة السرية من مجموعة حروف يصل الى اثنى عشر حرفا بحد أقصى (a-z و ٩-٩) ورموز . لأسباب تتعلق بالأمان، يكون من المفضل استخدام كلمة سرية مركبة بحيث لا يمكن حلها بسهولة. كلمات السرية يجب أن تخضع للقواعد التالية:

- أن تحتوي على ثمانية حروف على الأقل
- أن تحتوي على حرف أبجدي واحد وحرف رقمي واحد ورمز واحد على الأقل
	- أن تحتوي على أحد الرموز التالية على الأقل [] ' ; ` / . , :
		- امكانية استخدام المسافة
- لا يتم الالتزام بحالة الحروف في برنامج Utility Setup ومشغل القرص الثابت
	- يجب ألا تكون عبارة عن اسم المستخدم
	- يجب ألا تكون عبارة عن آلمة معتادة أو اسم معتاد
	- يجب أن تكون مختلفة تماما عن آلمة السرية السابقة

#### **آلمة سرية المستخدم**

عند تحديد كلمة سرية مستخدم، فلن يمكن استخدام الحاسب حتى يتم ادخال كلمة سرية صحيحة من لوحة المفاتيح.

#### **آلمة سرية موجه النظام**

سيؤدي تحديد كلمة سرية موجه النظام الى منع الأشخاص غير المرخص لهم من تغيير محددات التوصيف. اذا كنت مسئو لا عن الاحتفاظ بالمحددات الخاصـة بعدة حاسبات، يجب أن تقوم بتحديد كلمة سرية موجه النظام.

بعد تحديد كلمة سرية موجه النظام، سيتم عرض مجال كلمة السرية في كل مرة تقوم بمحاولة التوصل الى .Setup Utility برنامج

اذا تم تحديد كل من كلمة سرية المستخدم وكلمة سرية موجه النظام، يمكنك ادخال أي منها. لكن، لتغيير ٍ محددات التوصيف، يجب أن تقوم باستخدام كلمة سريبة موجه النظام.

#### **تحديد وتغيير وحذف آلمة السرية**

لتحديد أو تغيير أو حذف كلمة السرية، قم بما يلي:

**ملاحظة:** يمكن أن تكون آلمة السرية عبارة عن أي مجموعة حروف تصل الى ١٢ حرف (Z -A و z-a و -٠ ٩). لمزيد من المعلومات، ارجع الى "اعتبارات كلمة السرية".

> ا بدء برنامج Setup Utility (ارجع الى الفصل الخامس. "استخدام Setup Utility"). .٢ من قائمة برنامج Utility Setup، حدد **السرية**. .٣ اختر **تحديد آلمات السرية**. قم بقراءة المعلومات المعروضة بالجانب الأيمن من الشاشة.

## **Security Profile by Device استخدام**

يتم استخدام Device by Profile Security لاتاحة أو الغاء اتاحة توصل المستخدم الى الأجهزة التالية:

**وحدة تحكم IDE** عند ضبط هذه الخاصية الى **Disable**، سيتم الغاء اتاحة آل الأجهزة المتصلة بوحدة تحكم IDE) مثل مشغلات القرص الثابت أو مشغل القرص

#### المدمج) ولن يتم عرضها في توصيف النظام. **Access Drive Diskette** عند ضبط هذه الخاصية الى **Disable**، لن يمكن التوصل الى مشغل الأقراص

لتحديد Device by Profile Security، قم بما يلي:

- ا. بدء برنامج Setup Utility (ارجع الى "بدء برنامج Setup Utility").
	- .٢ من قائمة برنامج Utility Setup، حدد **السرية**.
		- .**Security Profile by Device** حدد .٣
	- .٤ حدد الأجهزة والمحددات المطلوبة ثم اضغط Enter.
- **Save and exit the** أو **Save Settings** ثم **Exit** وحدد Setup Utility برنامج قائمة الى ارجع .٥ .**Setup Utility**

ملاحظة: اذا لم تريد حفظ المحددات، حدد **Exit the Setup Utility without saving**.

#### **تحديد جهاز بدء تشغيل**

اذا لم يقم الحاسب الخاص بك ببدء التشغيل (التحميل الأولي) من جهاز مثل القرص المدمج أو القريص أو القرص الثابت كما هو متوقع، استخدم أي من الاجر اءات التالية لتحديد جهاز بدء التشغيل.

#### **تحديد جهاز بدء تشغيل مؤقت**

استخدم هذا الاجراء لبدء التشغيل من أي جهاز تحميل أولي.

**ملاحظة:** آل الأقراص المدمجة والأقراص الثابتة والأقراص لا تعد أقراص يمكن تحميلها أولا.

- .١ قم بايقاف تشغيل الحاسب الخاص بك.
- .<br>٢ اضغط على المفتاح F12 ثم قم بتشغيل الحاسب. عند ظهور Startup Device Menu، قم بترك المفتاح ، .F12
	- **ملاحظة:** اذا آنت تقوم باستخدام لوحة المفاتيح USB ولم يتم عرض Menu Device Startup باستخدام هذه الطريقة، آرر الضغط على ورفع اصبعك من على المفتاح 12F وذلك خلاف طريقة الاستمرار في الضغط عليه عند تشغيل الحاسب.
		- .٣ حدد جهاز بدء التشغيل المطلوب من Menu Device Startup ثم اضغط Enter للبدء.
	- **ملاحظة:** لن يؤدي تحديد جهاز بدء التشغيل من Menu Device Startup الى تغيير تسلسل بدء التشغيل بصفة دائمة.

#### **اختيار أو تغيير تسلسل جهاز بدء التشغيل**

لمشاهدة أو تغيير تسلسل جهاز بدء التشغيل الذي تم توصيفه بصفة دائمة، قم بما يلي:

- .١ بدء برنامج Utility Setup) ارجع الى "بدء برنامج Utility Setup(".
	- .٢ حدد **Startup**.
- .٣ حدد **Sequence Startup**. ارجع الى المعلومات المعروضة في الجانب الأيمن من الشاشة.
- Error Startup و Automatic Startup Sequenceو Primary Startup Sequence أجهزة حدد .٤ .Sequence

. **Save and exit the Setup Utility**أو **Save Settings** ثم Setup Utility قائمة من **Exit** حدد .٥

اذا آان قد تم تغيير هذه المحددات وآنت تريد العودة الى المحددات المفترضة، حدد **Default Load Settings** في قائمة Exit.

## **المحددات المتقدمة**

على بعض موديلات الحاسبات تكون قائمة المحددات المتقدمة تتضمن الاختيار HyperThreading Disable/Enable. هذه الخاصية تعمل فقط مع أنظمة تشغيل aware-HyperThreading، مثل XP Windows Microsoft. المحددات المفترضة الى HyperThreading هى Enabled. بالرغم من ذلك، اذا قمت باختيار **تحديد المفترضات** وآنت تستخدم نظام تشغيل خلاف XP Windows، فقد يؤثر ذلك تأثيرا سلبيا على مستوى أداء الحاسب الآلي الخاص. لذلك، يجب أن تقوم دائما بضبط HyperThreading الى القيمة Disabled الا اذا آنت متأآد من أن نظام التشغيل الخاص بك يدعمHyperThreading .

## **الخروج من برنامج Utility Setup**

بعد الانتهاء من مشاهدة أو تغيير المحددات، اضغط Esc للعودة الى قائمة برنامج Utility Setup) قد يتطلب الأمر الضغط على Esc عدة مرات). اذا أردت حفظ المحددات الجديدة، حدد **Settings Save** أو **Utility Setup the exit and Save**. خلاف ذلك، لن يتم حفظ التغييرات الخاصة بك.

## **الفصل السادس. تحديث برامج النظام**

يحتوي هذا الفصل على معلومات عن تعديل BIOS/POST وآيفية الاسترجاع عند عدم نجاح تعديل .POST/BIOS

#### **استخدام برامج النظام**

برامج النظام هي المستوى الأساسي للبرامج التي تم تحميلها بالحاسب الخاص بك. فهي تتضمن الاختبار الذاتي للتشغيل (POST (وآود النظام الأساسي للمدخلات/المخرجات (BIOS (وبرنامج Utility Setup. POST هي مجموعة من الاختبارات والاجراءات التي يتم تنفيذها عند تشغيل الحاسب الخاص بك في آل مرة. BIOS هو مستوى البرامج التي تقوم بترجمة التعليمات من مستويات البرامج الأخرى الى اشارات كهربائية يمكن أن تنفذها أجهزة الحاسب. يمكنك استخدام برنامج Utility Setup لمشاهدة وتغيير التوصيف واعداد الحاسب الخاص بك.

تحتوي لوحة نظام الحاسب الخاص بك على وحدة برامج تسمى ذاكرة للقراءة فقط يمكن برمجتها ومحوها الكترونيا (EEPROM، التي يشار اليها كذلك بالذاكرة غير المتلاشية). يمكنك أيضا تعديل POST و BIOS وبرنامج Utility Setup بسهولة من خلال بدء تشغيل الحاسب باستخدام قريص التعديل أو من خلال تشغيل برنامج تعديل خاص من نظام التشغيل الخاص بك.

قد تقوم Lenovo باجراء بعض التغييرات والتحسينات على BIOS/POST. عند اصدار التعديلات، فانها تكون متاحة كملفات يمكن تحميلها من شبكة الانترنت من موقع شركة Lenovo التالي: com.lenovo.www://http. التعليمات الخاصة باستخدام تعديلات BIOS/POST ستكون متاحة في ملف txt. الذي يتم تضمينه مع ملفات التعديل. بالنسبة لاآثر الموديلات، يمكنك تحميل برنامج التعديل لتكوين قريص تعديل-برنامج-النظام (تحديث) أو برنامج تعديل يمكن تشغيله من نظام التشغيل.

**ملاحظة:** يمكنك تحميل نسخة قرص مدمج يتم بدء تحميلها ذاتيا (والتي تسمى أيضا نسخة iso. (من البرنامج التشخيصي من الموقع com.lenovo.www://http وذلك لدعم الأنظمة بدون مشغل للقريصات.

## **تحديث (تجديد) BIOS من قريص أو قرص مدمج**

هذا الجزء يصف آيفية تحديث (تجديد) BIOS باستخدام القريص أو ROM\_CD. تعديلات برنامج النظام تكون متاحة على http://www.lenovo.com/support على شبكة الانترنت.

- .١ لتحديث (تجديد) BIOS:
- من القريص، تأآد من أن الحاسب قد تم انهاء تشغيله وقم بادراج تحديث برنامج نظام (قريص التحديث). ثم قم ببدء تشغيل الحاسب. ستبدأ عملية التعديل.
	- من ROM-CD، تأآد من أن الحاسب قد تم تشغيله. قم بادراج ROM-CD في المشغل الضوئي.
		- ٢ \_ قم ببدء الحاسب. اذا كان فعال بالفعل، يجب اغلاقه وتشغيله مرة أخرى. ستبدأ عملية التعديل.
		- .٣ عند طلب تحديد لغة، اضغط على الرقم الموجود بلوحة المفاتيح المناظر للغة ثم اضغط Enter.
			- .٤ عند طلب تغيير الرقم المتسلسل، اضغط Y.
			- .٥ أدخل الرقم المتسلسل المكون من سبعة حروف للحاسب الخاص بك ثم اضغط Enter.
				- .٦ عند طلب تغيير نوع/موديل الجهاز، اضغط Y.
			- .٧ أدخل النوع/الموديل المكون من سبعة حروف للحاسب الخاص بك ثم اضغط Enter.

.٨ اتبع التعليمات الموجودة على الشاشة لاتمام عملية التعديل.

## **تحديث (تجديد) BIOS من نظام التشغيل الخاص بك**

**ملاحظة:** وفقا للتحسينات الدورية التي يتم اجرائها على موقع الانترنت، تكون محتويات صفحة الانترنت (متضمنة الوصلات المشار اليها في الاجراء التالي) عرضة للتغيير.

- .١ من برنامج الاستعراض، أدخل support/com.lenovo.www://http في مجال العنوان ثم اضغط .Enter
	- ٢ . حدد مكان الملفات التي يمكن تحميلها لنوع الجهاز الخاص بك كما يلي:
	- أ- في مجال **product a Enter**، أدخل نوع الجهاز الخاص بك واضغط **Go**.
		- ب- اضغط **Continue**.
		- .**Downloads and drivers** اضغط -ج
		- د- تحت تصنيف BIOS، اضغط على Update BIOS Flash.
- ه- اضغط ملف txt. الذي يتضمن تعليمات الترآيب لتحديث BIOS) تجديد من نسخة نظام التشغيل).
- ٣ قم بطباعة هذه التعليمات. يعد ذلك ضروريا حيث أنها لن تكون موجودة بالشاشة بعد بدء عملية التركيب.
- .٤ من برنامج الاستعراض، اضغط **Back** للعودة الى آشف الملفات. اتبع التعليمات التي تم طباعتها جيدا لتحميل واستخراج وتركيب التعديل.

# **الفصل السابع. تشخيص وتصحيح الأخطاء**

يصف هذا الفصل بعض البرامج الأساسية الخاصة بتشخيص وعلاج الأخطاء. اذا لم يرد وصف مشكلة الحاسب الخاص بك هنا، ارجع الى الحصول على المعلومات والمساعدة والخدمة لمزيد من المعلومات عن مصادر معلومات تصحيح الأخطاء.

## **الأدوات الأساسية لتحديد مصادر المشاآل**

الجدول التالي يقدم معلومات لمساعدتك في علاج مشكلة الحاسب الخاص بك.

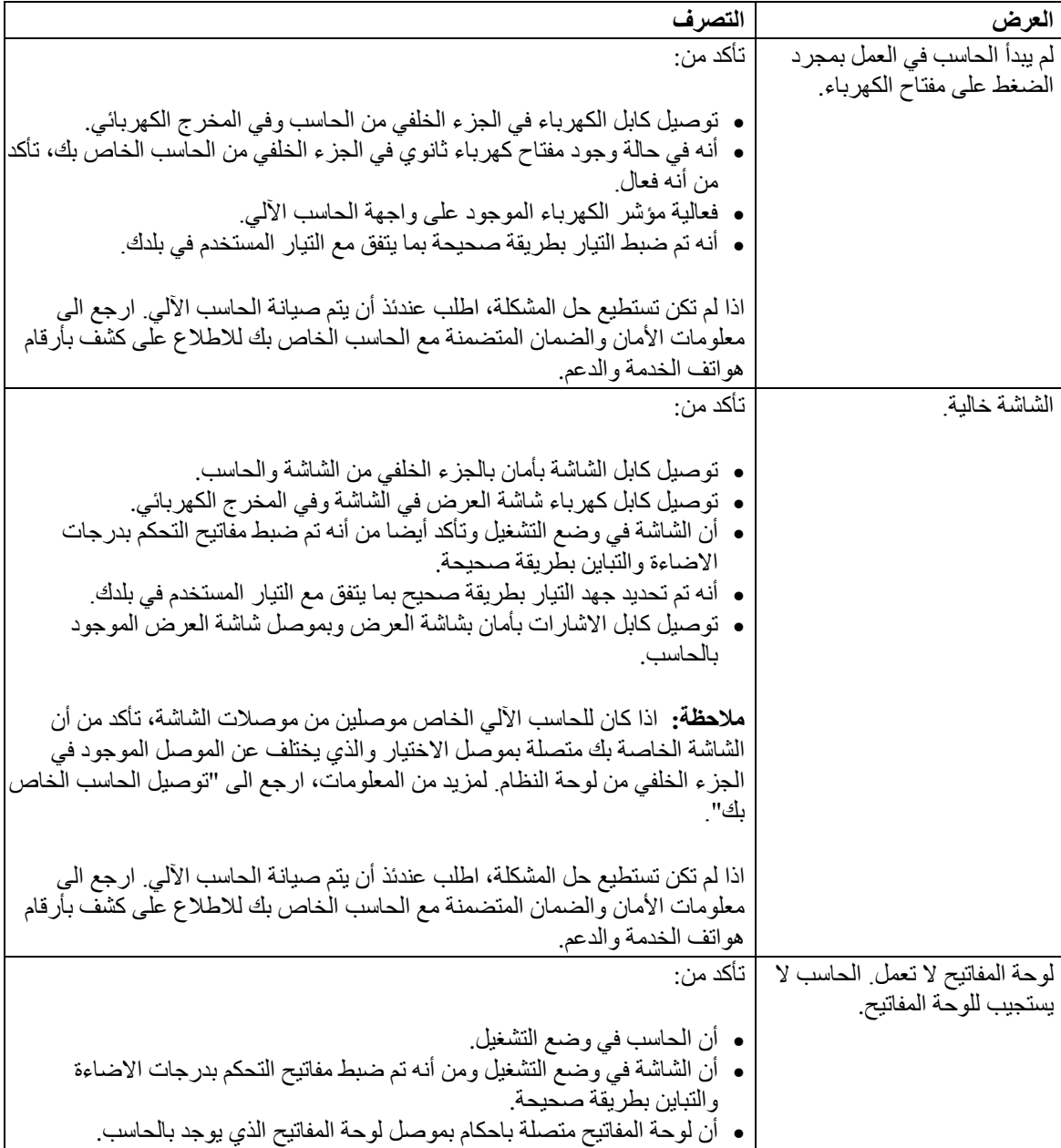

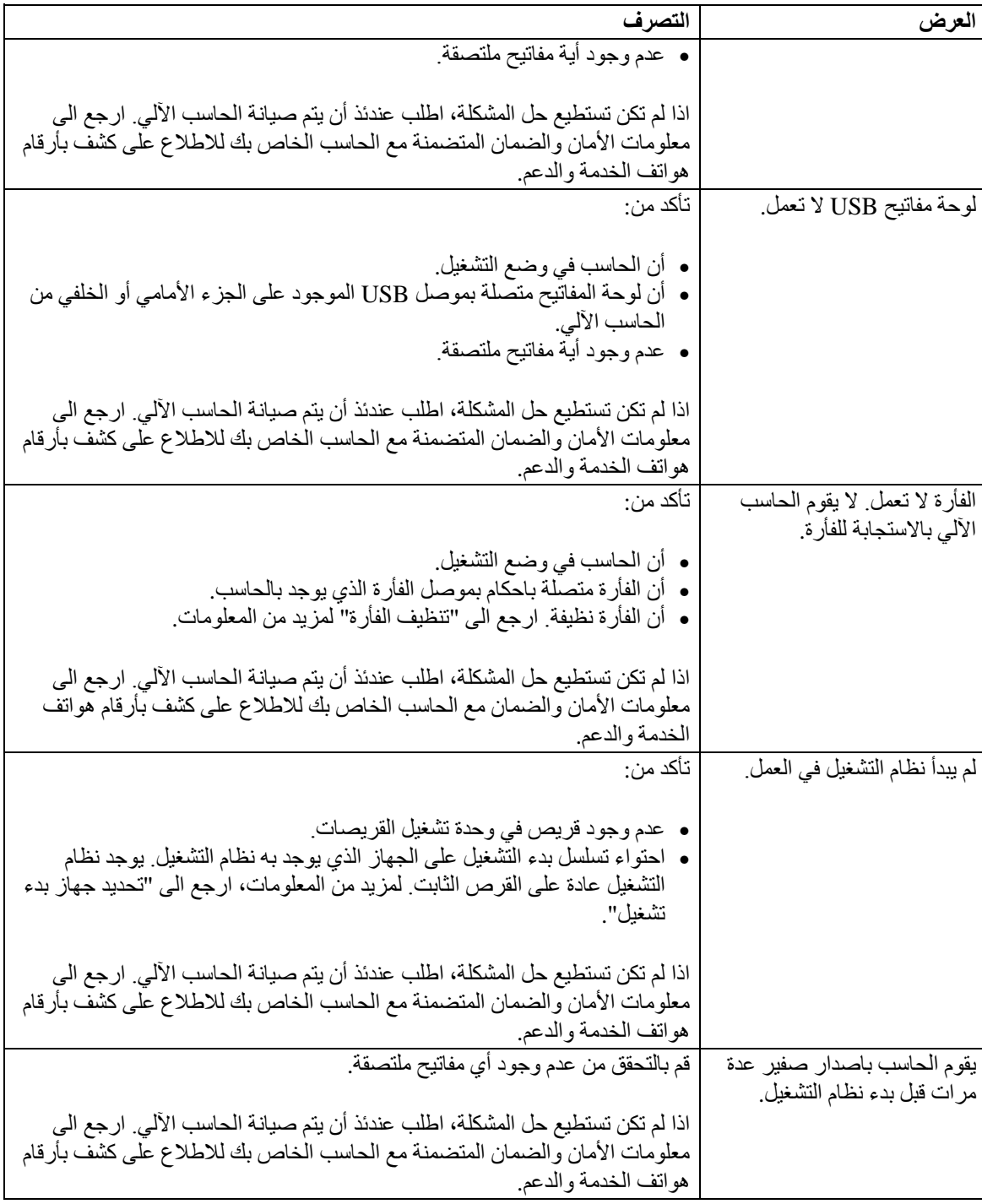

## **البرامج التشخيصية**

يتم استخدام البرامج التشخيصية في اختبار الأجهزة المكونة للحاسب الآلي الخاص بك والابلاغ عن المحددات التي يتم التحكم فيها بواسطة نظام التشغيل التي يمكن أن تسبب عطلا بالأجهزة. يوجد برنامجان تشخيصيان سابقا التركيب بالحاسب الخاص بك لمساعدتك في تشخيص المشكلات :

• Windows for Doctor-PC) يستخدم عند تشخيص المشكلات اثناء تشغيل نظام تشغيل Windows(

بك الخاص الجهاز لنوع وفقا ،PC-Doctor for Windows PE أو PC-Doctor for DOS • والموديل (المستخدم عن رفض نظام تشغيل Windows الخاص بك للبدء)

#### **ملاحظات:**

- .١ يمكنك تحميل أحدث نسخة من البرامج التشخيصية Windows for Doctor-PC أو Doctor-PC Dos for من العنوان /support/com.lenovo.www://http. أدخل نوع الآلة الخاص بك في المجال **Path Quick Use**ثم اضغط زر الفأرة عند الاختيار **Go** للبحث عن الملفات التي يمكن تحميلها والخاصة بالحاسب الآلي الخاص بك.
- .٢ اذا تعذر عليك عزل وحل المشكلة بنفسك بعد تشغيل Windows for Doctor-PC وطبقا لنوع الجهاز الخاص بك والموديل، PC-Doctor for Windows PE أو PC-Doctor for Windows PE، قم بحفظ وطباعة ملفات السجلات التي تم تكوينها بواسطة البرنامجين التشخيصيين. سوف تحتاج الى ملفات السجل عندما تتحدث الى أحد ممثلي الدعم الفني لشركة Lenovo. (ملف التسجيل المكون بواسطة PC-Doctor .(C:\PCDR\DETAILED.TXT في تم حفظه آليا في C:\PCDR\DETAILED.TXT

### **PC-Doctor for Windows**

 Windows for Doctor-PC هو برنامج تشخيصي يعمل خلال نظام تشغيل Windows. يتيح لك هذا البرنامج التشخيصي مشاهدة الأعراض والحلول لمشكلات الحاسب، والوصول الى مرآز تصحيح الأخطاء التابع لشركة Lenovo، وتعديل وحدات تشغيل النظام، ومراجعة معلومات النظام.

لتشغيل Windows for Doctor-PC، افتح قائمة Start من على نظام تشغيل Windows وقم بتحديد **All** التعليمات اتبع .**PC-Doctor for Windows** واضغط ،**PC-Doctor for Windows** ثم **Programs** الموضحة على الشاشة. لمزيد من المعلومات عن تشغيل البرنامج التشخيصي، ارجع الى نظام مساعدة -PC .Doctor for Windows

اذا آنت ما تزال متشككا في وجود مشكلة بعد تشغيل Windows for Doctor-PC بنجاح، قم بتشغيل -PC الحاسب مشكلة تشخيص في يساعدك لكي PC- Doctor for Windows PE أو Doctor for DOS الخاصة بك.

#### **PC-Doctor for DOS**

وبناء على نوع وموديل الجهاز الخاص بك، سيتم اتاحة PC- Doctor for DOS أو PC-Doctor for PE Windows على حاسب Lenovo الخاص بك. برنامج DOS for Doctor-PC هو جزء من مساحة عمل الانقاذ والاستعادة ويعمل بصورة مستقلة عن نظام تشغيل Windows. استخدم for Doctor-PC DOS، اذا تعذر عليك بدء نظام تشغيل Windows أو اذا فشل Windows for Doctor-PC في عزل مشكلة محتملة. يمكنك تشغيل DOS for Doctor-PC من نسخة قرص مدمج تشخيصية أو قريصات تشخيصية تقوم بتكوينها. يمكنك كذلك تشغيل PC-Doctor for DOS من مساحة عمل الانقاذ والاستعادة.

**ملاحظة:** عليك بمراعاة تكوين نسخة تشخيصية من قرص مدمج أو قريصات تشخيصية في حالة تعذر عليك تشغيل DOS for Doctor-PC من مساحة عمل الانقاذ والاستعادة.

## **تكوين نسخة تشخيصية من قرص مدمج**

لتكوين نسخة تشخيصية من القرص المدمج، قم بتحميل نسخة القرص المدمج القابلة لاعادة البدء (والتي تعرف بنسخة iso. (من برنامج التشخيص من /support/com.lenovo.www://http. بعدما تقوم بتحميل النسخة، يمكنك تكوين القرص المدمج باستخدام أي برنامج لكتابة الأقراص المدمجة.

اذا لم يكن بالحاسب الخاص بك مشغل أقراص به امكانية كتابة الأقراص المدمجة أو اذا لم تكن لديك امكانية الوصول الى الانترنت، ارجع الى "تكوين قريصات التشخيص".

#### **تكوين قريصات التشخيص**

لتكوين قريصات تشخيصية، قم بتحميل برنامج DOS for Doctor-PC التشخيصي من /support/com.lenovo.www://http على قريصين خاليين تم تنسيقهما.

اذا لم تكن لديك امكانية الوصول الى الانترنت، قم بتكوين القريصات التشخيصية باستخدام الاجراء التالي:

**ملاحظة:** سوف تحتاج الى مشغل قريصات بالحاسب الخاص بك أو مشغل قريصات USB للقيام بهذا الاجراء.

- .١ قم بايقاف نظام التشغيل وايقاف تشغيل الحاسب.
- .٢ اذا آنت تستخدم مشغل قريصات USB، قم بتوصيله بالحاسب.
- .٣ آرر الضغط على وترك مفتاح 11F أثناء تشغيل الحاسب الخاص بك.
- .٤ عند سماعك صوت صفير أو مشاهدتك لشاشة الدخول في النظام، توقف عن الضغط على مفتاح 11F. سيتم عندئذ فتح مساحة عمل الانقاذ والاستعادة.

**ملاحظة:** بالنسبة لبعض الموديلات، اضغط على مفتاح Esc للدخول الى الانقاذ والاستعادة.

- .٥ من مساحة عمل الانقاذ والاستعادة، حدد الاختيار **disks diagnostic Create**.
	- .٦ اتبع التعليمات الموجودة على الشاشة.
- .٧ عند الطلب، أدخل قرص خالي تم تنسيقه في مشغل القريصات ثم اتبع التعليمات الظاهرة على الشاشة.
	- .٨ عند اتمام العملية، قم بازالة القريص واضغط **Quit**.
- .٩ أدخل قريص أخر خالي تم تنسيقه في مشغل القريصات واستمر في اتباع التعليمات الظاهرة على الشاشة.
	- .١٠ عند اتمام العملية، قم بازالة القريص واضغط **Quit**.

**تشغيل البرامج التشخيصية من القرص المدمج أو القريصات**

لتشغيل البرامج التشخيصية من نسخة القرص المدمج التشخيصية أو القريصات التشخيصية التي قمت بتكوينها، اتبع الاجراء التالي:

- تأكد من ايقاف تشغيل الحاسب.
- .٢ اذا آنت تقوم بتشغيل البرامج التشخيصية من قريصات باستخدام مشغل قريصات USB، قم بتوصيل جهاز USB.
	- .٣ أدخل القرص المدمج في المشغل الضوئي أو أول قريص تشخيصي في مشغل القريصات.
		- .٤ قم باعادة بدء الحاسب.
- **ملاحظة:** اذا لم يبدأ البرنامج التشخيصي، فانه لم يتم تحديد المشغل الضوئي أو مشغل القريص على أنهم جهاز قابل للتشغيل bootable. ارجع الى "تحديد جهاز بدء تشغيل" للحصول على تعليمات عن آيفية اختيار أو تغيير جهاز البدء.
	- .٥ عند فتح البرنامج التشخيصي، اتبع التعليمات الظاهرة على الشاشة.

**ملاحظة:** اذا آنت تقوم بتشغيل البرامج التشخيصية من قريص، عند الطلب، أخرج القريص الأول وأدخل القريص الثاني.

- .٦ عند انتهاء البرنامج، قم بازالة القرص المدمج أو القريص من المشغل.
- حدد الاختبار التشخيصي الذي ترغب في تشغيله. اضغط مفتاح [F لمزيد من المساعدة.

### **تشغيل البرامج التشخيصية من مساحة عمل الانقاذ والاستعادة**

لتشغيل البرامج التشخيصية من مساحة عمل الانقاذ والاستعادة، اتبع الاجراء التالي:

- **ملاحظة:** اذا آنت لم تقم بتكوين نسخة تشخيصية من قرص مدمج أو قريصات تشخيصية، يمكنك تشغيل برنامج DOS for Doctor-PCالتشخيصي من مساحة عمل الانقاذ والاستعادة.
	- .١ قم بايقاف نظام التشغيل وايقاف تشغيل الحاسب.
	- .٢ آرر الضغط على وترك مفتاح 11F أثناء تشغيل الحاسب الخاص بك.
- .٣ عند سماعك صوت صفير أو مشاهدتك لشاشة الدخول في النظام، توقف عن الضغط على مفتاح 11F. سيتم عندئذ فتح مساحة عمل الانقاذ والاستعادة.

**ملاحظة:** بالنسبة لبعض الموديلات، اضغط على مفتاح Esc للدخول الى الانقاذ والاستعادة.

- .٤ من مساحة عمل الانقاذ والاستعادة، قم بتحديد **hardware Diagnose**.
	- .٥ اتبع شاشات الحث التي تظهر على الشاشة. سيتم اعادة تحميل الحاسب.
- .٦ عند اعادة بدء الحاسب الآلي، يتم فتح البرنامج التشخيصي بصورة آلية. حدد الاختبار التشخيصي الذي ترغب في تشغيله. اضغط مفتاح 1F لمزيد من المساعدة.

### **PC-Doctor for Windows PE**

طبقا للجهاز الخاص بك والموديل، اما أن يكون لديك DOS for Doctor-PC أو for Doctor-PC PE Windows على حاسب Lenovo الخاص بك. برنامج PE Windows for Doctor-PC هو جزء من مساحة عمل الانقاذ والاستعادة. استخدم PC-Doctor for Windows PE، اذا تعذر عليك بدء نظام تشغيل Windows أو اذا فشل Windows for Doctor-PC في عزل مشكلة محتملة.

#### **تشغيل البرامج التشخيصية من مساحة عمل الانقاذ والاستعادة**

يمكنك تشغيل البرنامج التشخيصي PE Windows for Doctor-PC من مساحة عمل الانقاذ والاستعادة. لتشغيل البرامج التشخيصية من مساحة عمل الانقاذ والاستعادة، اتبع الاجراء التالي:

- .١ قم بايقاف نظام التشغيل وايقاف تشغيل الحاسب.
- .٢ آرر الضغط على وترك مفتاح 11F أثناء تشغيل الحاسب الخاص بك.
- .٣ عند سماعك صوت صفير أو مشاهدتك لشاشة الدخول في النظام، توقف عن الضغط على مفتاح 11F. سيتم عندئذ فتح مساحة عمل الانقاذ والاستعادة.
	- .٤ من مساحة عمل الانقاذ والاستعادة، قم بتحديد **hardware Diagnose**.
- .٥ يتم فتح البرنامج التشخيصي بصورة آلية. حدد الاختبار التشخيصي الذي ترغب في تشغيله. اضغط مفتاح 1F لمزيد من المساعدة.
	- .٦ اتبع التعليمات الموضحة على الشاشة.
	- **ملاحظة:** وسط الانقاذ يتضمن PE Windows for Doctor-PC. لمزيد من المعلومات عن وسط الانقاذ، ارجع الى"تكوين واستخدام وسط الانقاذ".

### **تنظيف الفأرة**

هذا الجزء يتيح تعليمات عن كيفية تنظيف فأرة ضوئية أو غير ضوئية.

#### **الفأرة الضوئية**

تستخدم الفأرة الضوئية (Light-Emitting Diode (LED وجهاز استشعار ضوئي لتحريك المؤشر. اذا لم يتحرك المؤشر على الشاشة بسهولة مع الفأرة الضوئية، قد تحتاج لتنظيف الفأرة. لتنظيف الفارة الضوئية:

- ١. قم بايقاف تشغيل الحاسب الخاص بك.<br>٢ قم يفصل كايل الفأر ة من الحاسب
	- . قم بفصل كابل الفأر ة من الحاسب.
- .٣ اقلب الفأرة على ظهرها للنظر الى العدسة.
- أ- اذا آان هناك تلطيخ بالعدسة، قم بتنظيف المنطقة برفق بممسحة قطنية مرشحة. ب- اذا آان هناك بقايا في العدسة، قم بنفخ البقايا برفق بعيدا عن المنطقة.
- ٤ . قم بفحص السطح الذي يتم استخدام الفأرة عليه. اذا كان لديك نموذج أو صورة معقدة جدا أسفل الفأرة قد
- يكون من الصعب أن يقوم (Digital Signal processor (DSP) بتحديد التغيير ات في موضع الفأرة.
	- .٥ أعد توصيل آابل الفأرة بالحاسب.
	- .٦ قم باعادة تشغيل الحاسب الخاص بك.

#### **الفأرة غير الضوئية**

تستخدم الفأرة غير الضوئية كرة لتحريك المؤشر . اذا لم يتحرك المؤشر على الشاشة بسهولة مع الفأرة، يجب أن تقوم بتنظيف الفأرة. لتنظيف الفأرة غير الضوئية:

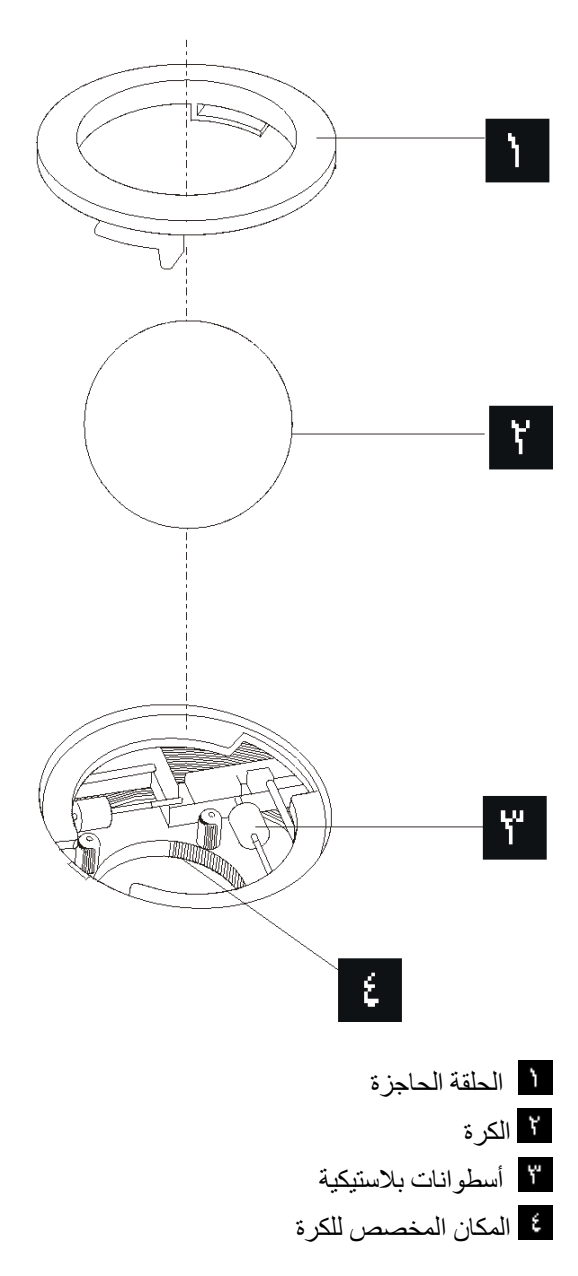

#### لتنظيف فأرة ذات كرة، اتبع التعليمات الواردة أدناه:

- .١ قم بايقاف تشغيل الحاسب الخاص بك.
- ٢ . قم بفصل كابل الفأر ة من الحاسب.
- .٣ اقلب الفأرة على ظهرها. قم بلف الحلقة الحاجزة الى موضع الفتح لازالة الكرة.
- ٤ . ضع يدك على الحلقة الحاجزة والكرة أم قم بلف الفأرة، والجانب الأيمن لأعلي، بحيث تسقط الحلقة الحاجزة والكرة في يدك.
	- .٥ قم بغسل الكرة في ماء صابوني دافئ ثم تجفيفها بقماش نظيف.
	- .٦ قم بالنفخ في موضع حجز الكرة لازالة الغبار والنسيج الكتاني.
- ٧ . يجب التأكد من عدم تراكم أتربة على الاسطوانات البلاستيكية التي التي توجد داخل المكان المخصص للكرة. عادة ما تظهر هذه الأتربة المتر اكمة كشريط في منتصف الأسطوانات.
- ٨ اذا كانت هناك أتربة على الأسطوانات، قم بتنظيفها بممسحة قطنية تم نقعها في كحول الأيزوبروبيل . (للتلميع والتنظيف). قم بلف الأسطوانات باصبعك والاستمرار في مسحها حتى يتم ازالة الأتربة. تأآد من أن هذه الأسطوانات مازالت موجودة في قنواتها بعد القيام بتنظيفها.
	- .٩ قم بازالة أية ألياف من قطعة القماش قد تبقى على الأسطوانات.
	- .١٠ قم باعادة الكرة والحلقة الحاجزة الى مكانها. قم بلف الحلقة الحاجزة الى وضع الاقفال.
		- .١١ أعد توصيل آابل الفأرة بالحاسب.
		- .١٢ قم باعادة تشغيل الحاسب الخاص بك.

## **الفصل الثامن. استعادة برنامج**

هذا الفصل سيساعدك في التكيف مع حلول المعالجة التي تتيحها Lenovo. هذا الفصل يشرح كيف ومتى يمكنك استخدام أساليب الاستعادة التالية:

- تكوين واستخدام أقراص Recovery Product
	- تنفيذ النسخ الاحتياطية وعمليات الاستعادة
		- استخدام مساحة عمل الانقاذ والاستعادة
			- تكوين واستخدام وسائط الانقاذ
- تكوين واستخدام قريص Repair Recovery
	- استعادة أو ترآيب مشغلات الجهاز
	- تحديد جهاز انقاذ في تسلسل بدء التشغيل
		- حل مشاآل الاستعادة

ارجع الى نظام مساعدة Help Access المتاح من خلال الحاسب للتعرف على مزيد من المعلومات عن برنامج الانقاذ والاستعادة المتاح بواسطة Lenovo. للحصول على مزيد من المعلومات عن كيفية التوصل لنظام المساعدة من خلال الشاشة، ارجع الى "Help Access".

**ملاحظة:** توجد عدة طرق مختلفة يمكنك الاختيار منها عند محاولة استعادة برنامج في حالة حدوث مشكلة في برنامج أو الجهاز المتعلق به. بعض الأساليب تختلف طبقا لنوع نظام التشغيل الموجود لديك.

## **تكوين واستخدام قرص Recovery Product**

اذا آان الحاسب الخاص بك مجهز بوحدة تشغيل CD أو DVD لها امكانيات التسجيل، يمكنك تكوين مجموعة من أقراص Product Recovery تتيح لك استعادة محتويات القرص الثابت بنفس الحالة التي كان عليها الحاسب عند وصوله من المصنع. تكون أقراص Recovery Product مفيدة اذا قمت بنقل الحاسب الى مكان أخر ، أو قمت ببيع الحاسب أو قمت باعادة تصنيع الحاسب، أو كحل أخير وضع الحاسب في حالة تشغيلية بعد فشل آل أساليب الاستعادة الأخرى. واحتياطيا، يعد ضروريا أن تقوم بتكوين مجموعة من أقراص Product Recovery في أسرع وقت ممكن.

**ملاحظة:** عمليات الاستعادة التي يمكنك تنفيذها باستخدام أقراص Recovery Product تختلف باختلاف نظام التشغيل الذي تم تكوينها به. يتيح لك ترخيص Windows Microsoft امكانية تكوين مجموعة واحدة فقط من أقراص Recovery Product، ولذلك من الضروري أن تقوم بتخزين الأقراص في مكان آمن بعدما تصنعها.

#### **لتكوين أقراص Recovery Product، قم بتنفيذ ما يلي:**

- .١ من على نظام تشغيل Windows، افتح قائمة Start ثم حدد **Programs All** ثم **ThinkVantage** ثم اضغط على **Media Recovery Create**.
	- .٢ اتبع التعليمات الموجودة على الشاشة.

الكشف التالي يشرح كيفية استخدام أقراص Product Recovery على أنظمة التشغيل المختلفة:

• XP Windows: استخدم أقراص Recovery Product لاعادة الحاسب الخاص بك لمحتويات المصنع الأصلية، قم بتنفيذ عملية الاستعادة لمحددات المصنع المهيأة، أو قم بتنفيذ عمليات الانقاذ أو الاستعادة الأخرى مثل انقاذ الملفات المفردة. • Vista Windows: استخدم أقراص Recovery Product لاعادة الحاسب الخاص بك لمحتويات المصنع الأصلية فقط.

عند استخدام أقراص Recovery Product على XP Windows، يتم اتاحة اختيار لك لدخول مساحة عمل الانقاذ والاستعادة والاختيار من مجموعة متنوعة من عمليات الاستعادة. عند استخدام أقراص استعادة البرنامج على Vista Windows، سيطلب منك ادخال أقراص Recovery Product الخاصة بك ويتم ارشادك خلال العمليات الخاصة باستعادة من محتويات عنصر التكوين الأصلي فقط.

#### **لاستخدام أقراص Recovery Product على XP Windows، قم بتنفيذ ما يلي:**

**تنبيه:** عند استعادة محتويات المصنع من أقراص Recovery Product، سيتم حذف آل الملفات الموجودة حاليا على القرص الثابت واستبدالهم بالمحتويات الأصلية التي تم تركيبها من المصنع. أثناء عملية الاستعادة، سيتم اعطاءك الفرصة لحفظ ملف أو أآثر من الملفات الموجودة في الوقت الحالي على وحدة تشغيل القرص الثابت الخاص بك الى وسط أخر قبل ازالة أي بيانات.

- .١ أدخل القرص Recovery Product القرص ١ في مشغل CD أو DVD الخاص بك.
	- .٢ أعد بدء تشغيل الحاسب الآلي.
	- .٣ بعد فترة توقف قصيرة، سيتم فتح مساحة عمل الانقاذ والاستعادة.
- **ملاحظة:** في حالة عدم نجاح مساحة عمل الانقاذ والاستعادة في الفتح، فقد لا يكون قد تم ضبط جهاز البدء الخاص بك (قرص تشغيل CD أو DVD (بطريقة صحيحة في تسلسل بدء BIOS. لمزيد من المعلومات، ارجع الى "تحديد جهاز الاستعادة في تسلسل بدء التشغيل".
	- .٤ في قائمة الانقاذ والاستعادة، حدد الاختيار **استعادة النظام.**
	- .٥ اتبع التعليمات الموضحة على الشاشة. أدخل قرص Recovery Product المناسب عند طلب ذلك.
- **ملاحظة:** بعد اعادة محتويات القرص الثابت الى محتوياتها الأصلية، فقد تضطر الى اعادة ترآيب بعض البرامج أو وحدات التشغيل. أنظر "استخدام مساحة عمل الانقاذ والاستعادة" للتعرف على التفاصيل.

#### **لاستخدام أقراص Recovery Product على Vista Windows، قم بما يلي:**

**انتباه:** عند استعادة محتويات المصنع من أقراص تشغيل Recovery Product، سيتم عندئذ حذف آل الملفات الموجودة حاليا على القرص الثابت وسيحل محلها المحتويات الأصلية التي تم الحصول عليها من المصنع.

- .١ أدخل Recovery Product القرص ١ في مشغل CD أو DVD الخاص بك.
	- .٢ أعد بدء تشغيل الحاسب الآلي.
- .٣ اتبع التعليمات الموضحة على الشاشة. أدخل قرص Recovery Product المناسب عند ظهور رسالة الحث.

**ملاحظة:** بعد استعادة المحتويات الأصلية للقرص الثابت والتي آانت موجودة عند استلامه من المصنع، فقد تضطر الى اعادة تركيب بعض البرامج أو وحدات التشغيل. أنظر "استخدام مساحة عمل الانقاذ والاستعادة" للتعرف على التفاصيل.

## **تكوين النسخ الاحتياطية وتنفيذ عمليات الاستعادة**

يتيح لك برنامج الانقاذ والاستعادة امكانية عمل نسخة احتياطية من محتويات القرص الثابت والتي تتضمن نظام التشغيل وملفات البيانات وبرامج التطبيق بالاضافة الى المحددات الشخصية. يمكنك الاشارة الى ما اذا كان برنامج الانقاذ والاستعادة يقوم بتخزين النسخ الاحتياطية أم لا:

- على مساحة محمية من القرص الثابت الخاص بك
	- على قرص ثابت ثاني مرآب بحاسبك
	- على قرص ثابت USB متصل خارجيا
		- على وحدة تشغيل شبكة الاتصالات
- على أقراص مدمجة أو DVDs قابلة للتسجيل (تكون وحدة تشغيل أقراص مدمجة أو DVD مطلوبة لهذا الاختيار)

بعدما تقوم بعمل نسخة احتياطية من القرص الثابت، يمكنك استعادة كامل محتويات القرص الثابت او استعادة ملفات بعينها فقط، أو استعادة نظام تشغيل Windows والتطبيقات فحسب.

#### **لتكوين نسخة احتياطية باستخدام برنامج Recovery and Rescue، قم بتنفيذ ما يلي:**

- .١ من على نظام تشغيل Windows، افتح قائمة Start ثم حدد **Programs All** ثم **ThinkVantage** ثم .Rescue and Recovery برنامج فتح سيتم .**Rescue and Recovery** اضغط
- وحدد **Back up your hard drive** على اضغط ،Rescue and Recovery الى الرئيسية النافذة من .٢ اختيارات عمل النسخ الاحتياطية.
	- .٣ اتبع التعليمات الموجودة على الشاشة.

#### **لتنفيذ عملية استعادة باستخدام برنامج Recovery and Rescue، قم بتنفيذ ما يلي:**

- .١ من على نظام تشغيل Windows، قم بفتح قائمة Start ثم حدد **Programs All** واضغط Rescue and برنامج فتح سيتم .**Rescue and Recovery** اضغط ثم **ThinkVantage** .Recovery
- .٢ من النافذة الرئيسية الى Recovery and Rescue، اضغط على شارة **system your Restore** .**from a backup**
	- .٣ اتبع التعليمات الموجودة على الشاشة.

للحصول على معلومات عن تنفيذ عملية الاستعادة من مساحة عمل الانقاذ والاستعادة، أنظر "استخدام مساحة عمل الانقاذ والاستعادة".

### **استخدام مساحة عمل الانقاذ والاستعادة**

توجد مساحة عمل الانقاذ والاستعادة في منطقة محمية ومختفية من القرص الثابت الخاصة بك تعمل بشكل منفصل عن نظام تشغيل Windows. و هذا يسمح لك بتنفيذ عمليات الاستعادة حتى اذا كان لا يمكنك بدء نظام التشغيل Windows. يمكنك تنفيذ خطوات الاستعادة التالية من مساحة عمل الانقاذ والاستعادة:

- **انقاذ ملفات من القرص الثابت الخاص بك أو من نسخة احتياطية:** تسمح لك مساحة عمل الانقاذ والاستعادة بايجاد الملفات على القرص الثابت الخاص بك ونقلهم الى قرص شبكة الاتصالات أو أي وحدة تشغيل قريصات أو قرص ثابت بوصلة USB. هذا الحل يكون متاحا حتى اذا لم تقم بعمل نسخة احتياطية للملفات الخاصة بك أو اذا تم عمل تغييرات منذ آخر عملية أخذ نسخة احتياطية. يمكنك أيضا استعادة ملفات من نسخة الانقاذ والاستعادة الاحتياطية الموجودة على القرص الثابت المحلي أو جهاز USB أو قرص تشغيل شبكة الاتصالات.
	- **استعادة القرص الثابت من نسخة الانقاذ والاستعادة الاحتياطية:** عند عمل نسخة احتياطية باستخدام برنامجRecovery and Rescue ، سيصبح بامكانك تنفيذ عمليات الاستعادة من مساحة عمل الانقاذ والاستعادة حتى لو لم تكن تستطيع بدء نظام تشغيل Windows.
- **اعادة القرص الثابت الخاص بك الى المحتويات الواردة من المصنع:** تسمح لك مساحة عمل الانقاذ والاستعادة باستعادة المحتويات الكاملة للقرص الثابت الخاص بك عند وروده من المصنع. اذا كان لديك أجزاء متعددة على القرص الثابت الخاص بك، يكون لديك اختيار استعادة محتويات المصنع الى الجزء :C وترك الأجزاء الأخرى كما هي. وحيث أن مساحة عمل الانقاذ والاستعادة تعمل بشكل مستقل عن نظام

التشغيل Windows، يمكنك استعادة محتويات جهة التصنيع حتى وان لم تتمكن من بدء نظام تشغيل .Windows

**انتباه:** اذا قمت باستعادة القرص الثابت من نسخة الانقاذ والاستعادة الاحتياطية أو اعادة القرص الثابت الى المحتويات الأصلية، سيتم عندئذ حذف كل الملفات الموجودة على الجزء الذي يتضمن القرص الثابت الأساسي (عادة ما يكون هذا الجزء هو C (أثناء تنفيذ عملية الاستعادة. اذا آان ذلك متاحا، قم بعمل نسخ من الملفات الهامة. اذا لم تتمكن من بدء نظام التشغيل Windows، يمكنك استخدام خاصية Files Rescue في مساحة عمل الانقاذ والاستعادة لنسخ الملفات من القرص الثابت الخاص بك الى أوساط تخزين أخرى.

#### **لبدء مساحة عمل الانقاذ والاستعادة، قم بتنفيذ ما يلي:**

- .١ ايقاف تشغيل الحاسب الخاص بك.
	- .٢ أعد بدء تشغيل الحاسب الآلي.
- .٣ اضغط بشكل متكرر ثم أترك مفتاح 11F.
- .٤ عند سماعك صوت صفير أو مشاهدتك لشاشة الدخول في النظام، توقف عن الضغط على 11F.
- .٥ اذا قمت بتحديد آلمة سرية الانقاذ والاستعادة، اآتب آلمة السرية الخاصة بك عندما تظهر لك رسالة الحث. يتم فتح مساحة عمل الانقاذ والاستعادة بعد وهلة قصيرة.

**ملاحظة:** اذا لم تنجح محاولة فتح مساحة عمل الانقاذ والاستعادة، ارجع الى "حل مشاآل الاستعادة".

- .٦ قم بتنفيذ واحد مما يلي:
- لاستعادة ملفات من القرص الثابت أو من النسخة الاحتياطية، اضغط زر الفأرة عند الاختيار **Rescue files** ثم اتبع التعليمات الموجودة على الشاشة.
- لاستعادة القرص الثابت من نسخة الانقاذ والاستعادة الاحتياطية أو لاعادة القرص الثابت الى الحالة التي آان عليها عند استلامه من المصنع، حدد الاختيار **System your Restore**، ثم اتبع التعليمات الموجودة على الشاشة.
- للحصول على معلومات عن الخواص الأخرى الخاصة بمساحة عمل الانقاذ والاستعادة، حدد الاختيار **.Help**

#### **ملاحظات:**

- ١ ٍ بعد اعادة القرص الثابت الى المحتويات التي كان عليها وقت وروده من المصنع فقد تضطر الى ضرورة اعادة تركيب وحدات التشغيل لبعض الأجهزة. ارجع الى "استعادة أو تركيب مشغلات الجهاز".
- ٢ . بعض الحاسبات تأتي مع Microsoft Office أو Microsoft Works سابقي التركيب. اذا كنت بحاجة الى استعادة أو اعادة تركيب تطبيقي Microsoft Office أو Microsoft Works الخاصين بك، يجب أن تستخدم قرص *Office Microsoft* المدمج أو قرص *Works Microsoft* المدمج. يتم توفير هذه الأقراص المدمجة فقط مع الحاسبات التي تأتي وبها Office Microsoft أو Works Microsoft سابقي التر كيب.

#### **تكوين واستخدام وسط الانقاذ**

وسائط الانقاذ مثل قرص مدمج أو مشغل قرص ثابت USB يتيح لك الاستعادة من حالات الفشل التي تمنعك من الوصول الى مساحة عمل الانقاذ والاستعادة على القرص الثابت الخاص بك.

**ملاحظة:** عمليات الاستعادة التي يمكنك تنفيذها باستخدام وسط الانقاذ تختلف وفقا لنظام التشغيل. يمكن بدء قرص الانقاذ من أي نوع من CD أو DVD. آما يتضمن وسط الاستعادة على البرنامج التشخيصي Doctor-PC، الذي يتيح لك تشغيل التشخيصات من وسط الانقاذ.

**لتكوين وسط انقاذ، قم بتنفيذ ما يلي:**

- .١ افتح قائمة Start من على نظام تشغيل Windows، حدد **Programs All** واضغط **ThinkVantage** .**Create Recovery Media** اضغط ثم
- .٢ في مساحة **وسط الانقاذ**، حدد نوع وسط الانقاذ المطلوب تكوينه. يمكنك تكوين وسط الانقاذ باستخدام CD أو مشغل USB الثابت، أو مشغل القرص الثابت الثاني.
	- .٣ اضغط **OK**.
	- .٤ اتبع التعليمات الموجودة على الشاشة.

الكشف التالي يشرح كيفية استخدام أقراص Product Recovery على أنظمة التشغيل المختلفة:

- XP Windows: استخدم أقراص Recovery Product لاعادة الحاسب الخاص بك لمحتويات المصنع الأصلية، قم بتنفيذ عملية استعادة لمحددات المصنع المهيأة، أو قم بتنفيذ عمليات الانقاذ أو الاستعادة الأخرى مثل انقاذ الملفات المفردة.
- Vista Windows: استخدم وسط الانقاذ لتنفيذ آل عمليات الاستعادة فيما عدا القدرة على استعادة محتويات المصنع الأصلية واستعادة المصنع المهيأة.

#### **لاستخدام وسط الانقاذ، قم بتنفيذ واحد مما يلي:**

- اذا آان وسط الانقاذ الخاص بك على CDs أو DVDs، أدخل قرص الانقاذ وأعد بدء الحاسب الآلي مرة أخرى.
- اذا آان وسط الانقاذ الخاص بك على قرص USB الثابت، قم بتوصيل قرص USB الثابت الخاص بك الى أحد موصلات USB على الحاسب الخاص بك، ثم أعد تشغيل الحاسب الخاص بك.
	- اذا آنت تستخدم مشغل ثابتة داخلية ثانية، قم بتحديد تسلسل البدء ليبدأ من وحدة التشغيل هذه.

عند بدء وسط الانقاذ، سيتم عندئذ فتح مساحة عمل الانقاذ والاستعادة. تكون المساعدة الخاصة بكل خاصية متاحة من مساحة عمل الانقاذ والاستعادة. اذا فشلت عملية بدء وسط الانقاذ، فقد يكون لم يتم تحديد جهاز الانقاذ الخاص بك (مشغل CD أو DVD أو جهاز USB (بطريقة صحيحة في تسلسل بدء BIOS الخاص بك. لمزيد من المعلومات، ارجع الى "تحديد جهاز الاستعادة في تسلسل بدء التشغيل".

## **تكوين واستخدام قريص Repair Recovery**

اذا لم تتمكن من الوصول الى مساحة عمل الانقاذ والاستعادة أو بيئة تشغيل Windows، يمكنك استخدام قريص Repair Recoveryلاصلاح مساحة عمل الانقاذ والاستعادة أو اصلاح ملف يعد ضروريا للدخول في بيئة تشغيل Windows. من الهام جدا تكوين مجموعة من أقراص Repair Recovery بأسرع ما يمكن وحفظها في مكان أمن كاجر اء وقائي.

#### **لتكوين قريص Repair Recovery، قم بتنفيذ ما يلي:**

- .١ قم ببدء الحاسب الآلي ونظام التشغيل.
- .٢ باستخدام برنامج تصفح الانترنت، يمكنك الذهاب الى عنوان الانترنت التالي:

http://www.lenovo.com/think/support/site.wss/document.do?lndocid=MIGR-54483

- .٣ أدخل قريص في مشغل القريصات A. سيتم محو أي معلومات أو بيانات موجودة على القريص وسوف يتم تنسيق القريص بالطريقة الملائمة.
	- .٤ اضغط مرتين باستخدام الفأرة عل اسم الملف المناسب. سيتم تكوين القريص.
		- ه فم بازالة القريص وتسميته قريص Recovery Repair.

#### **لاستخدام قريص Repair Recovery، قم بتنفيذ ما يلي:**

- .١ قم بايقاف نظام التشغيل وايقاف تشغيل الحاسب.
- .٢ أدخل قريص Repair Recovery في قرص تشغيل قريص A.
	- .٣ قم بتشغيل الحاسب واتبع التعليمات التي تظهر على الشاشة.
- **ملاحظة:** اذا انتهت عملية الاصلاح بدون خطأ، ستتمكن من التوصل الى مساحة عمل الانقاذ والاستعادة بتكرار الضغط على وترك مفتاح 11F أثناء قيامك باعادة بدء الحاسب الخاص بك. عند سماعك صوت صفير أو مشاهدتك لشاشة الدخول في النظام، توقف عن الضغط على 11F. سوف تتمكن آذلك من الوصول الى بيئة تشغيل Windows بعد انتهاء عملية الاصلاح.

اذا ظهرت رسالة خطأ أثناء عملية الاصلاح وتعذر استكمال عملية الاصلاح، فقد تكون لديك مشكلة بالجزء من القرص الثابت الذي يحتوي على برنامج Recovery and Rescue. استخدم وسط الانقاذ الخاص بك للوصول الى مساحة عمل الانقاذ والاستعادة للحصول على معلومات عن كيفية تكوين واستخدام وسط الانقاذ، ارجع الى "تكوين واستخدام وسط الانقاذ".

### **استعادة أو ترآيب مشغلات الجهاز**

قبلما تتمكن من استر داد أو تركيب وحدات تشغيل الأجهزة، يجب أن يكون نظام التشغيل الخاص بك مركبا على حاسبك. تأكد من أنك تمتلك الوثيقة ووسط البر امج الخاص بالأجهزة.

مشغلات الأجهزة الخاصة بالأجهزة المرآبة في المصنع موجودة على القرص الثابت للحاسب الآلي (عادة وحدة التشغيل C) في حافظة SWTOOLS\drivers. توجد مشغلات الأجهزة الأخرى على وسط البرامج التي تكون مرفقة مع الأجهزة المتفردة.

> كما يتم اتاحة أحدث برامج المشغلات للأجهزة التي يتم تركيبها بالمصنع على عنوان الانترنت .http://www.lenovo.com/think/support/

#### **لاعادة ترآيب مشغل خاص بجهاز تم ترآيبه بواسطة المصنع، قم بما يلي:**

- .١ قم ببدء الحاسب الآلي ونظام التشغيل.
- .٢ استخدم Explorer Windows أو Computer My في عرض هيكل الدليل الخاص بالقرص الثابت.
	- .٣ قم بفتح الدليل SWTOOLS\:C.
- .٤ قم بفتح حافظة DRIVERS. داخل حافظة DRIVERS هناك عدة حافظات فرعية مسماة وفقا للأجهزة المتعددة المرآبة على الحاسب الخاص بك (على سبيل المثال، AUDIO أو VIDEO(.
	- .٥ قم بفتح الحافظة الفرعية المناسبة.
	- .٦ اتبع أحد الأساليب التالية لاعادة ترآيب مشغل الجهاز:
- في الدليل الفرعي للجهاز، ابحث عن الملف TXT.README أو أي ملف آخر بالوصلة TXT. قد يتم تسمية هذا الملف باسم نظام التشغيل، على سبيل المثال TXT98.WIN. يحتوي ملف النص على معلومات عن كيفية اعادة تركيب مشغل الجهاز .
- اذا آانت الحافظة الفرعية للجهاز يحتوي على ملف باللاحقة INF،. يمكنك استخدام برنامج Add Hardware New) الموجود في Panel Control Windows (لاعادة ترآيب مشغل الجهاز. لا يمكن اعادة تركيب كل وحدات تشغيل الأجهزة باستخدام هذا البرنامج. في برنامج Add New Hardware، عند ظهور رسالة حث لطلب وحدة تشغيل الجهاز التي ترغب في تركيبها، اضغط **Disk Have** و**Browse**. ثم حدد ملف مشغل الجهاز المناسب من الحافظة الفرعية للأجهزة.
	- في الحافظة الفرعية للأجهزة، ابحث عن الملف EXE.SETUP. اضغط زر الفأرة مرتين عند الاختيار **EXE.SETUP** ثم اتبع التعليمات الموضحة على الشاشة.

#### **تحديد جهاز الاستعادة في تسلسل بدء التشغيل**

قبل بدء برنامج Recovery and Rescue من CD أو DVD، أو مشغل قرص ثابت USB أو من أي جهاز خارجي، يجب أن تقوم أولا بتغيير تسلسل البدء في Utility Setup.

لمشاهدة أو تغيير تسلسل بدء التشغيل، قم بما يلي:

- .١ والحاسب مغلق، اضغط مع الاستمرار ثم أترك مفتاح 1F أثناء بدء تشغيل الحاسب.
- .٢ عندما تظهر شاشة البدء، أو عندما تسمع سلسلة من الصفارات، اترك عندئذ مفتاح 1F.
- .٣ اذا ظهرت رسالة حث لمطالبتك بكلمة السرية، أدخل آلمة السرية الحالية الخاصة بك.
- .٤ من قائمة Utility Setup الرئيسية، استخدم مفتاح السهم الأيمن لتحديد **Startup**.
	- .٥ قم بترتيب تسلسل بدء التشغيل بالصورة التي تفي باحتياجاتك.
	- .٦ اضغط على Esc مرتين للذهاب الى قائمة الخروج Utility Setup.
- .٧ يمكنك استخدام مفتاح السهم لأسفل لتحديد الاختيار Utility Setup the exit and Save، ثم اضغط .Enter
	- .٨ عندما تظهر نافذة Confirmation Setup، اضغط Enter.
		- .٩ سيتم اعادة بدء تشغيل الحاسب.

**ملاحظة:** اذا آنت تستخدم جهاز خارجي، يجب أن تقوم أولا باغلاق الحاسب الآلي وذلك قبل توصيل أي جهاز خارجي.

لمزيد من المعلومات عن Utility Setup، ارجع الى الفصل الخامس. "استخدام Utility Setup".

### **حل مشاآل الاستعادة**

اذا لم تتمكن من الاتصال بمساحة عمل الانقاذ والاستعادة أو ببيئة تشغيل Windows، يمكنك:

- استخدام وسط الانقاذ (CD أو DVD أو قرص USB الثابت) لبدء تشغيل مساحة عمل الانقاذ والاستعادة. أنظر "تكوين واستخدام وسط الانقاذ" للتعرف على التفاصيل.
- استخدام قريص Repair Recovery لاصلاح مساحة عمل الانقاذ والاستعادة أو اصلاح ملف يلزم يجب استخدامه للدخول في بيئة تشغيل Windows. أنظر "تكوين واستخدام قريص Repair Recovery" للتعرف على التفاصيل.
	- استخدم مجموعة من اقراص Recovery Product اذا آنت تريد اعادة القرص الثابت الى المحتويات الأصلية لجهة التصنيع. أنظر "تكوين واستخدام قرص Recovery Product".

من الهام جدا تكوين مجموعة من أقراص Repair Recovery ووسط الانقاذ ومجموعة من أقراص Product Recovery بأسرع ما يمكن وحفظها في مكان آمن.

اذا آان لا يمكنك التوصل الى مساحة عمل الانقاذ والاستعادة أو بيئة Windows من خلال وسط الانقاذ أو مجموعة من أقراص CDs Recovery Product، فقد يكون لا يوجد لديك جهاز انقاذ أو مشغل أقراص مدمجة CDأو مشغل DVD أو مشغل قرص ثابت USB تم تعريفه آجهاز يتم بدئه في تسلسل بدء BIOS. لمزيد من المعلومات، ارجع الى "تحديد جهاز الاستعادة في تسلسل بدء التشغيل".

 $\circ$ ٣

## **الفصل التاسع. الحصول على المعلومات والمساعدة والخدمة**

هذا الفصل يتضمن معلومات عن المساعدة والخدمة والدعم الفني للمنتجات المصنعة من قبل Lenovo.

#### **مصادر المعلومات**

هذا الجز ء يصف كيفية التوصل للمصادر التي تتعلق باحتياجاتك من حيث استخدام الحاسب.

**حافظة الكتب المتاحة على الحاسب**

حافظة الكتب المتاحة على الحاسب تتيح المطبو عات التي تساعدك في معر فة كيفية اعداد الحاسب الخاص بك. يكون قد تم تر كيب حافظة الكتب المتاحة من خلال الحاسب مسبقا على الحاسب الخاص بك و لا تتطلب ضر و ر ة اتصالك بشبكة الانترنت لمشاهدة المطبوعات<sub>.</sub> بالاضافة ال*ي دليل المستخدم*هذا، فان *دليل تركيب واستبدال* الأجهزة يكون أيضا متاحا في حافظة الكتب المتاحة من خلال شبكة الاتصال.

يقدم *دليل تركيب واستبدال الأجهزة* تعليمات تفصيلية لتغيير الوحدات التي يمكن استبدالها بواسطة المستخدم (CRUs (في الحاسب الخاص بك. CRUs هي أجزاء من الحاسب يمكن تحديثها أو استبدالها بواسطة العميل.

لمشاهدة أحد المطبوعات، اضغط على Start ثم اضغط على **Programs All** ثم **Boos Online** ثم **Books Online**.اضغط مرتين على المطبوعات المناسبة للحاسب الخاص بك. تكون المطبوعات متاحة أيضا على موقع الدعم الخاص بشركة Lenovo على شبكة الانترنت على الموقع http://www.lenovo.com.

#### **ملاحظات:**

- ا . يكون لتلك المطبوعات النسق (Portable Document Format (PDF)، والذي يتطلب ضرورة تركيب برنامج Reader Acrobat Adobe لمشاهدته. اذا لم يتم بعد ترآيب Reader Acrobat Adobe على الحاسب الخاص بك، ستظهر رسالة عند محاولة مشاهدة ملف PDF وسيطلب منك عندئذ ترآيب Adobe .Acrobat Reader
	- ٢ . تكون المنشورات التي تم تركيبها مسبقا على الحاسب الخاص بك متاحة بلغات أخرى على موقع الدعم الخاص بشركة Lenovo على شبكة الانترنت على الموقع /http://www.lenovo.com/support.
- .٣ اذا آنت ترغب في ترآيب نسخة لغة أخرى من Reader Acrobat Adobe تختلف عن ما هو متاح على الحاسب، اذهب الى موقع Adobe على شبكة الانترنت والذي يكون متاحا على الموقع com.adobe.www://http وقم بتحميل النسخة التي ترغب في استخدامها.

#### **ThinkVantage Productivity Center**

يحتوي برنامج Center Productivity ThinkVantage على مصادر المعلومات والأدوات التي تم تصميمها لجعل استخدام الحاسب أكثر سهولة وأمانا.

برنامج Center Productivity ThinkVantage يتيح معلومات عن الحاسب الخاص بك وسهولة الاتصال بتقنيات مختلفة، مثل:

- Rescue and Recovery برنامج•
	- Productivity Center •
	- Client Security Solutions •

- Factory Recovery
	- تحديثات النظام
	- الخدمة والدعم

**ملاحظة:** تكون تقنيات Technologies ThinkVantage متاحة فقط على حاسبات Lenovo المحددة.

للاتصال ببرنامج Center Productivity ThinkVantage، افتح قائمة Start ثم حدد **Programs All** ثم .**Productivity Center** على واضغط **ThinkVantage**

### **Access Help**

نظام المساعدة Help Access المتاح من خلال الشاشة يتيح معلومات عن بدء التشغيل، والقيام بالمهام الأساسية، وتهيئة المحددات للتفضيلات الشخصية الخاصة بك، وحماية البيانات، والتوسيع والتحديث، وتحديد المشكلات.

لفتح Help Access، افتح قائمة Start ثم حدد **Programs All** ثم **ThinkVantage** واضغط على **Help Access**. بعد فتح Help Access، استخدم لوحة العرض على اليسار لتحديد اختيار من الجدولة Contents أو Index، أو استخدم الجدولة Search للبحث عن آلمة أو عبارة معينة.

#### **السلامة والضمان**

معلومات السلامة والضمان المتضمنة مع الحاسب الآلي الخاص بك تحتوي على معلومات عن السلامة والضمان والاشعارات. قم بقراءة وفهم كل المعلومات الخاصة بالسلامة قبل استخدام هذا المنتج.

#### **www.lenovo.com**

موقع Lenovo المتاح على شبكة الانترنت (com.lenovo.www (يتيح معلومات وخدمات تساعدك على شراء وتحديث وصيانة الحاسب الخاص بك. يمكنك التوصل لأحدث المعلومات الخاصة بالحاسب على موقع Lenovo على شبكة الانترنت. من موقع com.lenovo.www على شبكة الانترنت، يمكنك أيضا:

- شراء:
- − حاسبات Desktop وNotebook
	- − الشاشات
	- − وحدات العرض Projectors
		- − التحديثات والاآسسوارات
			- − العروض الخاصة.
- شراء خدمات اضافية، مثل دعم الأجهزة، وأنظمة التشغيل، وبرامج التطبيق، ومواصفات ومحددات شبكة الاتصالات، وعمليات الترآيب العادية.
	- شراء التحديثات وخدمات اصلاح الأجهزة الموسعة.
	- تحميل أحدث وحدات التشغيل للجهاز وتحديثات البرامج لموديل الحاسب الخاص بك.
		- الاتصال بالأدلة المتاحة عبر شبكة الاتصالات.
		- الاطلاع على بيان Lenovo للضمانات المحدودة.
	- الاطلاع على معلومات تحديد المشكلات والدعم الخاصة بموديل الحاسب ومنتجات الدعم الأخرى.
		- ايجاد رقم هاتف خدمة أو دعم للبلد الخاصة بك أو المنطقة.
			- ايجاد مانح خدمة في المنطقة القريبة منك.

#### **المساعدة والخدمات**

يتيح هذا الجزء معلومات عن الحصول على مساعدة وخدمة.

#### **استخدام الوثيقة وبرامج التشخيص**

اذا واجهتك مشكلة بالحاسب الخاص بك، ارجع الى الفصل السابع. "تشخيص وتصحيح الأخطاء". للاطلاع على معلومات حول المصادر الاضافية لمساعدتك في حل المشكلة الموجودة بالحاسب، ارجع الى "مصادر المعلومات".

اذا كنت تشك في وجود مشكلة بالبرامج، ارجع عندئذ الى الوثائق، بما في ذلك ملفات README والمساعدة المباشرة، التي تأتي مع نظام التشغيل أو برنامج التطبيق.

يتم، مع غالبية الحاسبات الآلية، ارفاق مجموعة من البرامج التشخيصية التي يمكنك استخدامها لمساعدتك في تحديد مشاكل الجهاز . للاطلاع على التعليمات الخاصة باستخدام البرامج التشخيصية، ارجع الى "البرامج التشخيصية".

تحتفظ شركة Lenovo بصفحات على شبكة الانترنت العالمية حيث يمكنك الحصول على أحدث المعلومات الفنية وتحميل وحدات تشغيل الأجهزة والتحديثات. لاستخدام هذه الصفحات، اذهب الى الموقع .التعليمات اتبع ثم http://www.lenovo.com/support/

#### **طلب خدمة**

خلال فترة الضمان يمكنك الحصول على مساعدة ومعلومات عن طريق الهاتف من خلال مرآز دعم العملاء.

تكون الخدمات التالية متاحة خلال فترة الضمان:

- **تحديد المشكلة** الأفراد العاملون المدربون متوافرون لمساعدتك في تحديد مشكلة بالأجهزة وتقرير التصرف اللازم لحل المشكلة.
- **اصلاح الجهاز** اذا آان السبب في هذه المشكلة هو أن الجهاز الذي لا يزال موجودا في فترة الضمان، يكون عندئذ فنيي الخدمة المدربين متاحين بحيث يمكنهم توفير مستوى الخدمة الذي يمكن تطبيقه.
	- **ادارة التغييرات الهندسية** قد يتطلب اجراء بعض التغييرات بعد أن يتم شراء المنتج. ستقوم شرآة Lenovo أو الموزع المعتمد، باتاحة (ECs (Changes Engineering المحددة والتي يمكن تطبيقها على الجهاز الخاص بك.

#### هذه البنود لا يشملها الضمان.

- استبدال أو استخدام الأجزاء التي لم يتم تصنيعها من أجل أو من قبل شرآة Lenovo أو أجزاء Lenovo التي لا يسري عليها الضمان
	- تمييز مصادر مشكلات البرامج
	- توصيف BIOS آجزء من ترآيب أو تعديل
	- اجراء عمليات تغيير أو تعديل، أو تطوير وحدات تشغيل الأجهزة
		- ترآيب وصيانة نظم تشغيل شبكات الاتصالات (NOS (
			- ترآيب وصيانة برامج التطبيقات

ارجع الى معلومات الأمان والضمان المتضمنة مع الحاسب الخاص بك للاطلاع على شرح لشروط الضمان. يجب الاحتفاظ باثبات الشراء للحصول على خدمة الضمان.

للاطلاع على كشف بأرقام هواتف الخدمة والدعم للبلد أو المنطقة، اذهب الى /support/com.lenovo.www://http واضغط **آشف بتليفونات الدعم** أو ارجع الى معلومات الأمان والضمان المتضمنة مع الحاسب.

**ملاحظة:** تكون أرقام الهواتف عرضة للتغيير بدون سابق انذار. اذا لم يكن الرقم الخاص ببلدك أو المنطقة واردا في الكشف، عليك بالاتصال بموزع مبيعات Lenovo أو ممثل تسويق Lenovo.

قم، ان أمكن، بالتواجد بالقرب من الحاسب الآلي أثناء طلب الخدمة. يجب اتاحة المعلومات التالية:

- نوع الآلة والموديل
- الأرقام المسلسلة للأجهزة الخاصة بك
	- وصف للمشكلة
	- نص أي رسائل خطأ
- معلومات توصيف الأجهزة والبرامج

#### **استخدام خدمات أخرى**

اذا كنت تسافر بالحاسب الخاص بك أو تقوم باستخدامه في بلد يتم فيه بيع نفس نوع آلة Desktop أو Notebook، قد يكون الحاسب الخاص بك مؤهلا للحصول على خدمة الضمان الدولية، التي تتيح لك امكانية الحصول على خدمات الضمان خلال فترة الضمان. سوف يتم أداء الخدمة من قبل مقدمي الخدمات المعتمدين لأداء خدمة الضمان.

تختلف أساليب واجراءات الخدمة باختلاف الدول، وبعض الخدمات قد لا تكون متاحة في آل الدول. يتم تقديم خدمة الضمان الدولية من خلال أسلوب الخدمة (مثل تجميع الآلات لارسالها للاصلاح، أو حمل الآلة لمكان أداء الخدمة، أو في الموقع) المقدم في الدولة التي يتم بها تقديم الخدمة. مراآز الخدمة في دول معينة قد لا تكون قادرة على تقديم الخدمة لكل الموديلات من نوع آلة بعينه. في بعض الدول، قد تنطبق الرسوم والقيود في وقت تقديم الخدمة.

لمعرفة ما اذا كان الحاسب الآلي الخاص بك يخضع لخدمات الضمان الدولية أم لا ولمشاهدة كشف بالدول التي يتم توفير تلك الخدمات فيها، اذهب الى الموقع /support/com.lenovo.www://http، ثم حدد الاختيار **ضمان** واتبع التعليمات التي ستظهر على الشاشة.

للمساعدة الفنية فيما يخص التركيب، أو الأسئلة التي تخص مجموعات الخدمة لمنتج Microsoft Windows سابق الترآيب، ارجع الى موقع خدمات دعم منتجات Microsoft على شبكة الانترنت على العنوان التالي /directory/com.microsoft.support://http، أو يمكنك الاتصال بمرآز دعم العملاء. قد يتم تطبيق بعض الرسوم.

#### **شراء مزيد من الخدمات**

خلال وبعد فترة الضمان، يمكنك شراء خدمات اضافية، مثل دعم الأجهزة وأنظمة التشغيل والبرامج التطبيقية؛ توصيف واعداد شبكة الاتصالات؛ خدمات اصلاح الأجهزة أو تطوير ها؛ وعمليات التركيب المعدلة وفقا لمتطلبات المستخدم. قد يختلف نطاق توافر الخدمة واسم الخدمة باختلاف الدول أو الأقاليم. لمزيد من المعلومات حول هذه الخدمات، اذهب الى موقع شرآة Lenovo على شبكة الانترنت على العنوان التالي .http://www.lenovo.com

# **الملحق أ. أوامر المودم اليدوية**

يعرض القسم التالي الأوامر الخاصة ببرمجة المودم الخاص بك يدويا.

يتم قبول الأوامر بواسطة المودم أثناء تواجده في نمط .Mode Command يكون المودم الخاص بك في نمط Command Modeحتى تقوم بالاتصال بأحد الأرقام وبدء الاتصال. يمكن ارسال الأوامر الى المودم الخاص بك من حاسب شخصي يقوم بتشغيل برامج الاتصال أو أية أجهزة طرفية أخرى.

آل الأوامر التي يتم ارسالها الى المودم يجب أن تبدأ بالأمر **AT** وتنتهي بالأمر .**ENTER** يمكن ادخال آل الأوامر بحروف علوية أو سفلية وليس الاثنين معا. لتسهيل قراءة سطر الأمر، يمكن ادراج مسافات بين الأوامر. اذا قمت بحذف معامل من أحد الأوامر التي تتطلب وجود معامل، يكون ذلك مثل تحديد معامل بالقيمة**0**.

مثال:

#### **ATH [ENTER]**

## **أوامر AT الأساسية**

في الكشوف التالية، يتم طباعة آل المحددات المفترضة بنمط **عريض**.

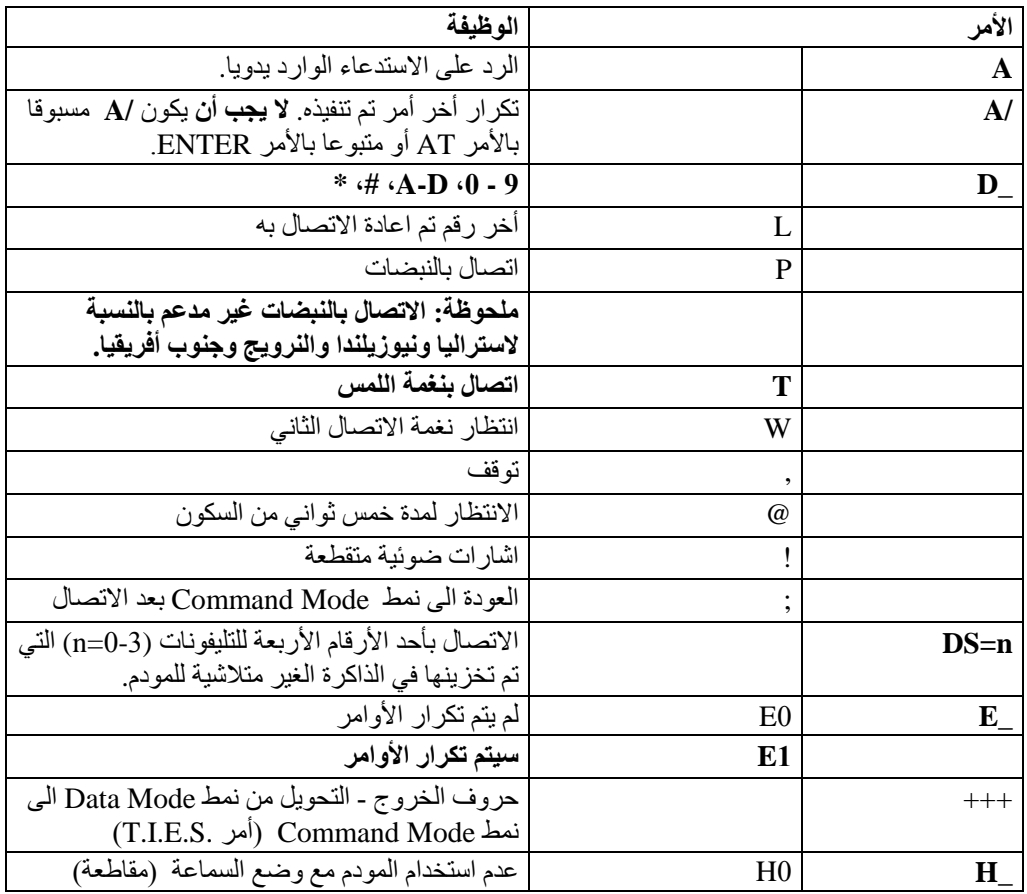

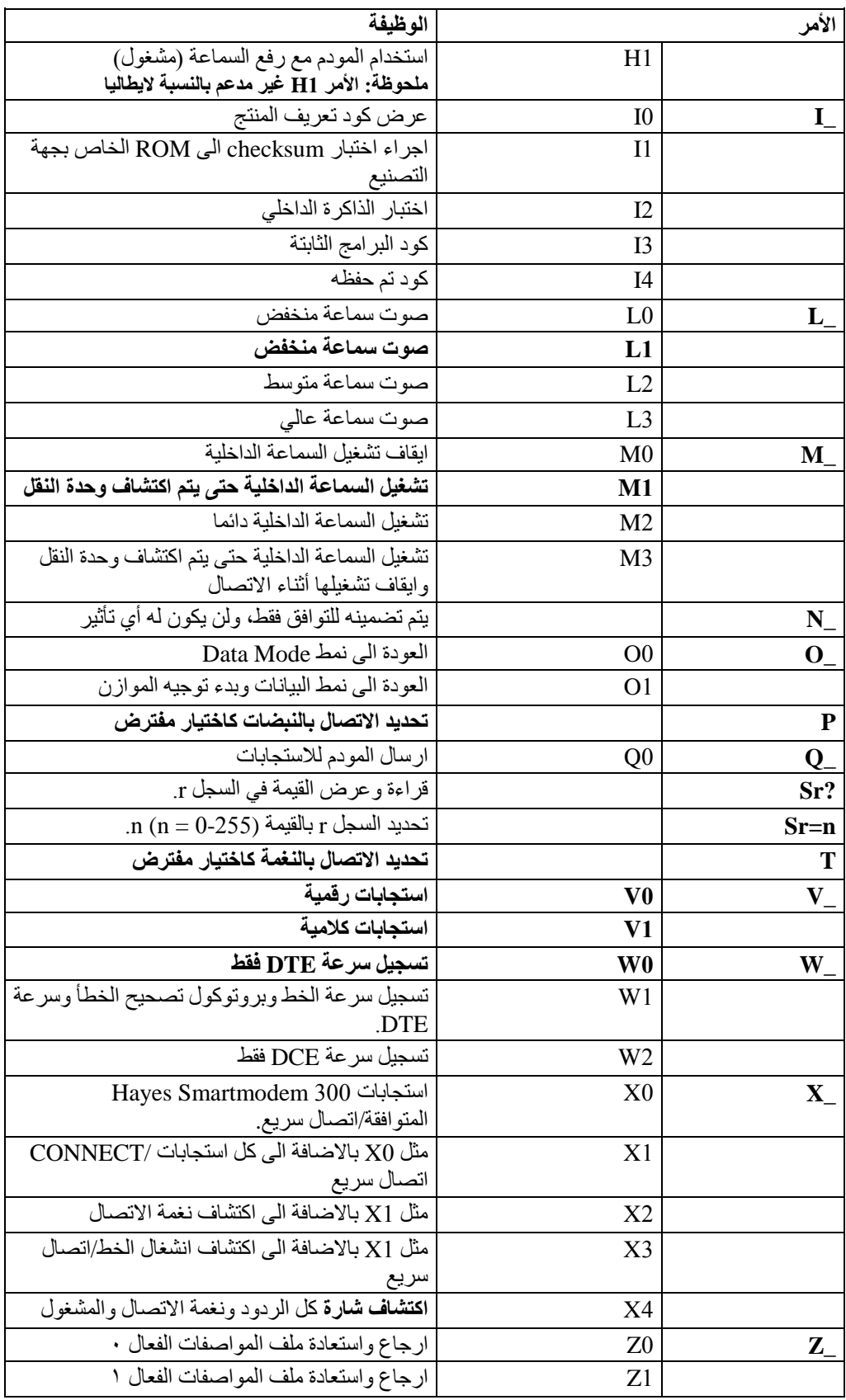

## **أوامر AT الممتدة**

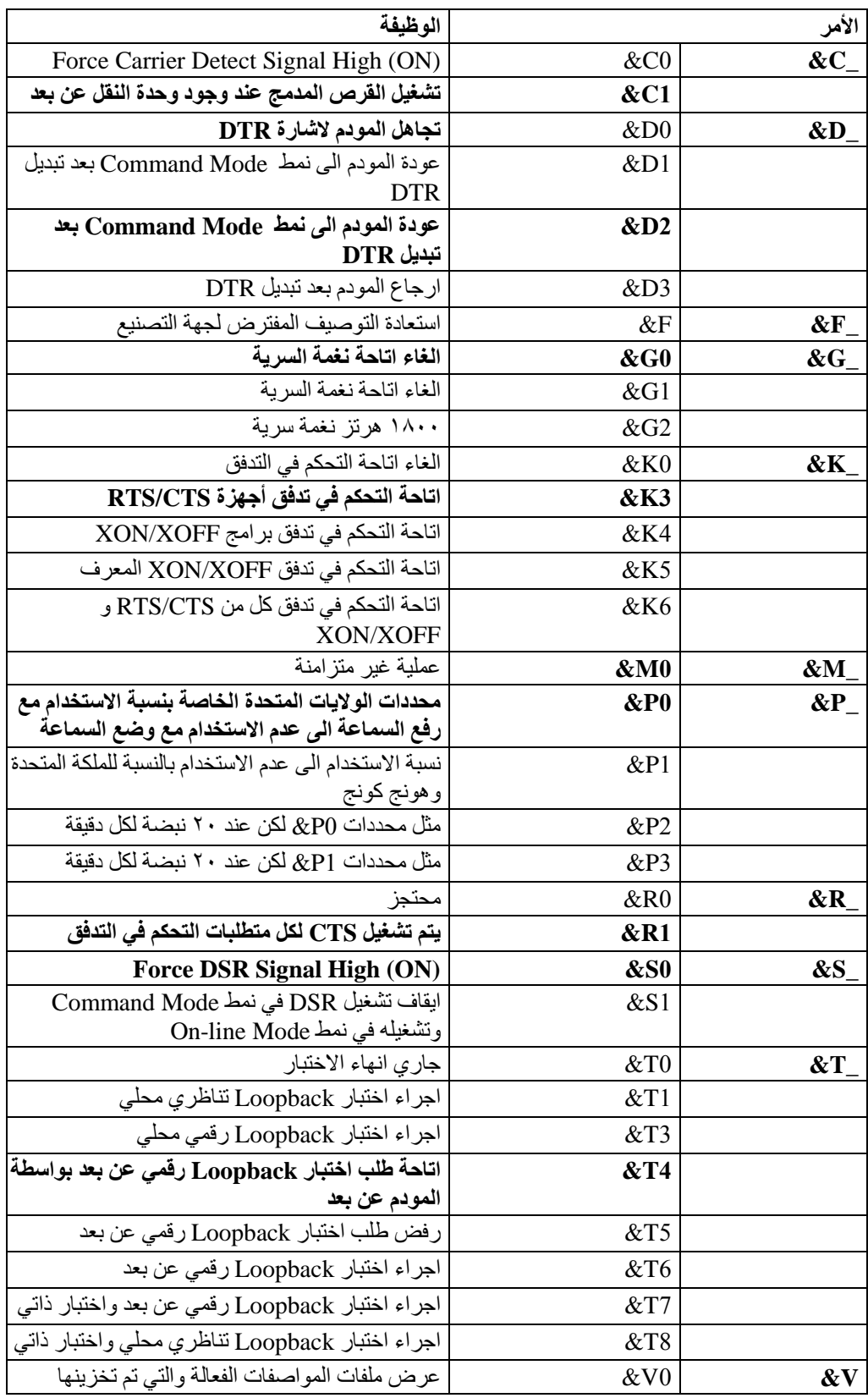

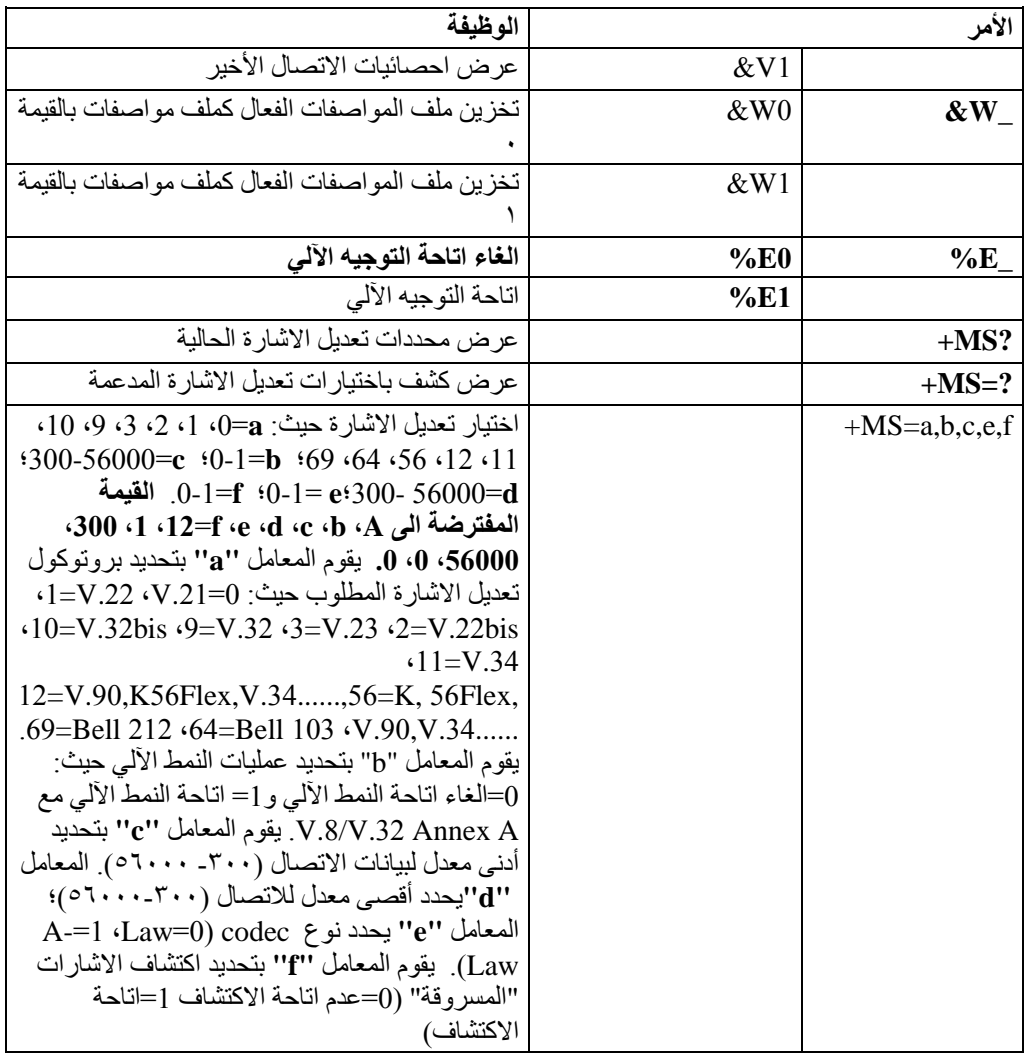

## **MNP/V.42/V.42bis/V.44أوامر**

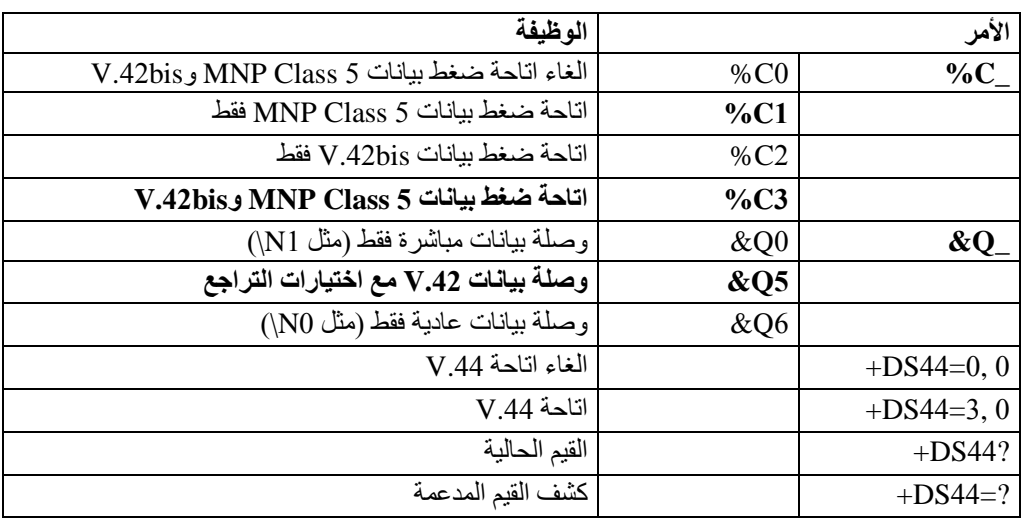

# **Fax Class 1أوامر**

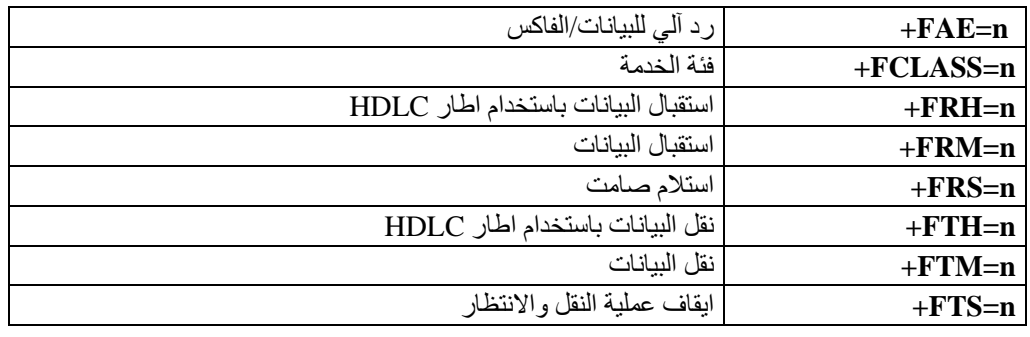

# **Fax Class 2أوامر**

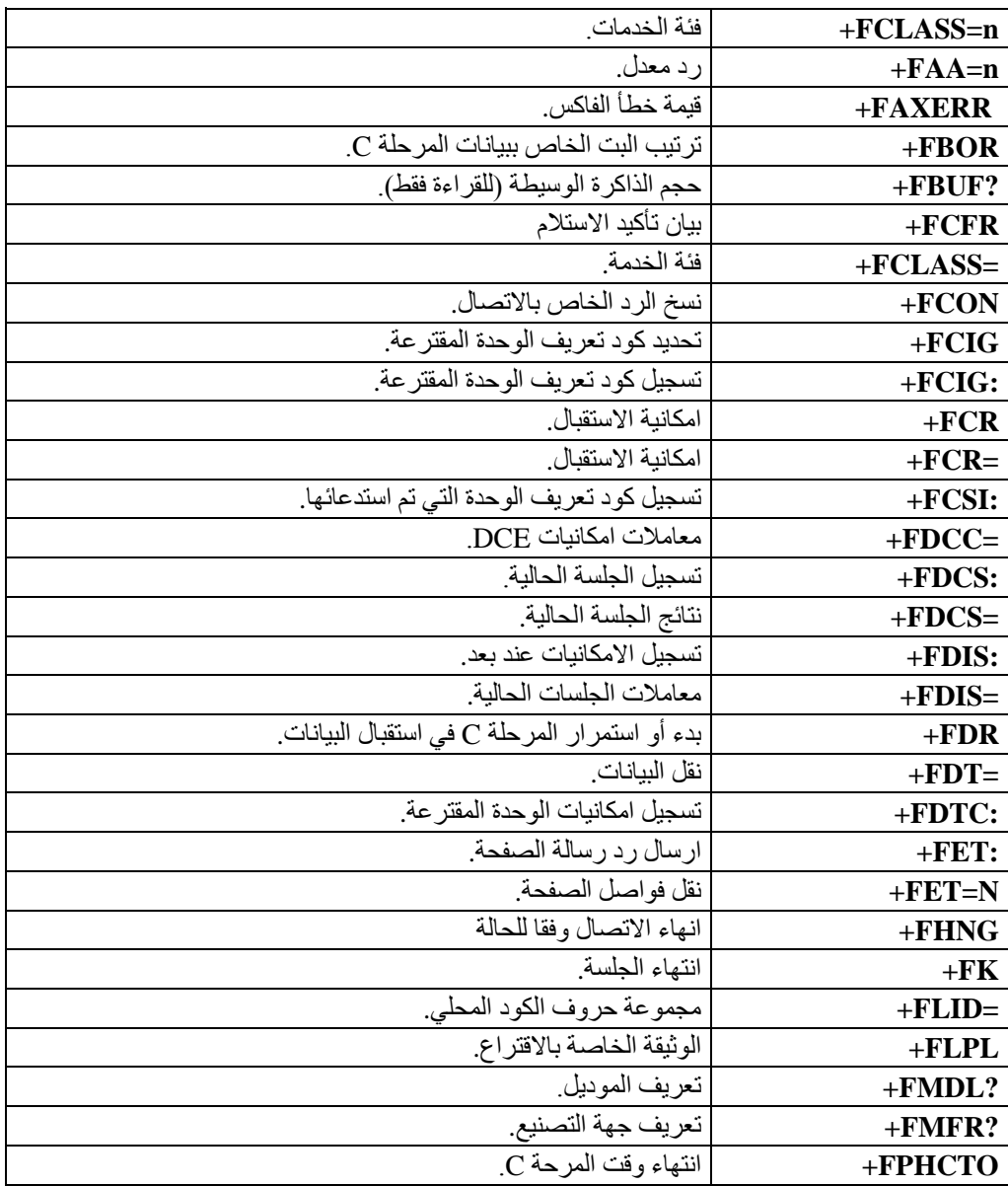

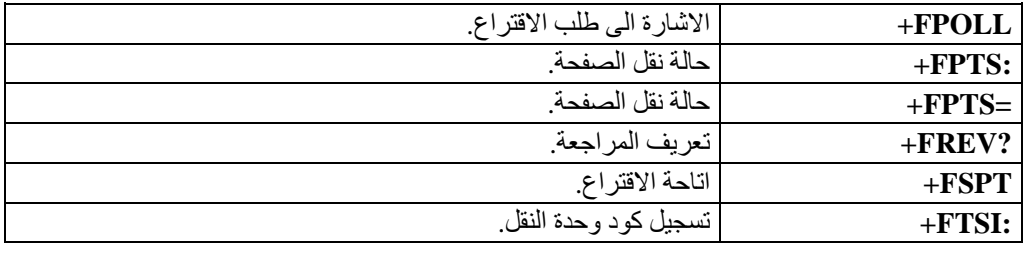

## **أوامر الصوت**

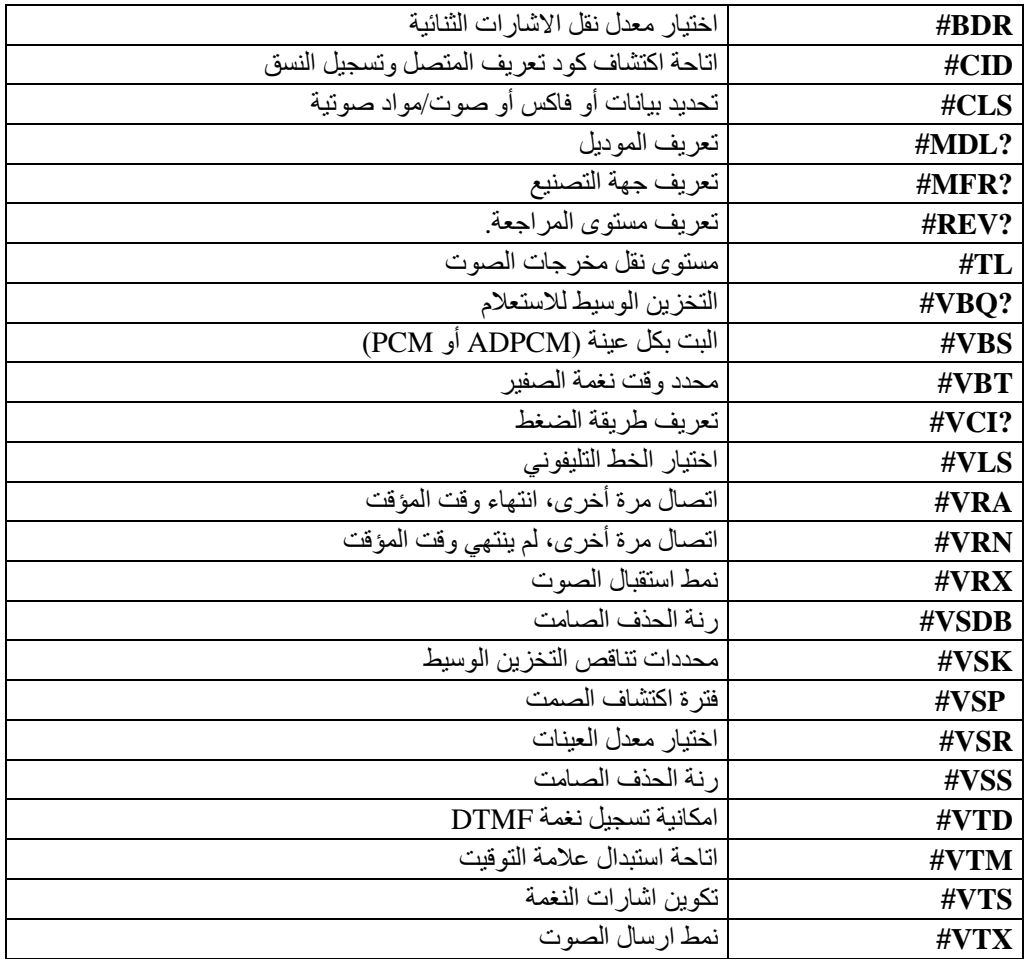

## **ملحوظة للمستخدمين في سويسرا:**

اذا لم يتم ايقاف تشغيل Taxsignal لخط تليفون Swisscom الخاص بك، فقد يحدث عطل في المودم. يمكن أن يتم تصحيح العطل باستخدام مرشح بالمحددات التالية:

> Telekom PTT SCR-BE Taximpulssperrfilter-12kHz PTT Art. 444.112.7 Bakom 93.0291.Z.N
## **الملحق ب. ملاحظات**

قد لا يتيح Lenovo المنتجات والخدمات والخواص المذكورة في هذه الوثيقة في كل البلاد. ارجع الى ممثل Lenovo المحلي، للحصول على معلومات عن المنتجات والخدمات المتاحة حاليا في هذه المنطقة. آما أن أي اشارة الى منتجات أو برامج أو خدمات Lenovo لا يعني أنه لابد من استخدام منتجات أو برامج أو خدمات Lenovo فقط. يمكن استخدام أي منتج أو برنامج أو خدمة معادلة وظيفيا بشرط أن لا تتعارض مع أي حق من حقوق الملكية الفكرية الخاصة بشركة Lenovo. من ناحية أخرى، يكون المستخدم مسئو لا عن تقييم والتحقق من عمليات تشغيل 'أي منتج أو برنامج أو خدمة أخرى.

قد يكون لدى شركة Lenovo براءات اختراع لتطبيقات مسجلة أو لم يتم تسجيلها بعد تغطي الموضوع الخاص بهذه الوثيقة. لا يمنحك اقتناء هذه الوثيقة أي ترخيص لتلك التطبيقات. يمكنك ارسال الاستفسارات المتعلقة بالتر اخيص، كتابة، الى:

> *Lenovo (United States), Inc. 1009 Think Place - Building One Morrisville, NC 27560 U.S.A. Attention: Lenovo Director of Licensing*

تقوم LENOVO بتقديم هذه الوثيقة "آما هي" بدون أي ضمانات من أي نوع، صريحة أو ضمنية، متضمنة ولكن غير قاصرة على، الضمانات الموضحة الخاصة بعدم الانتهاك أو القابلية للشراء أو الملائمة لغرض معين. بعض السلطات القضائية لا تسمح بتجاهل الضمانات الصريحة أو الضمنية في بعض المعاملات، لذلك، فان هذا البيان قد لا ينطبق عليك.

من الممكن أن تتضمن هذه المعلومات بعض المعلومات غير الدقيقة فنيا أو قد تتضمن أخطاء مطبعية. يتم اجراء تغييرات دوريا على المعلومات المتضمنة هنا، وستظهر هذه التغييرات في الطبعات الجديدة من هذا الكتاب. قد تقوم شرآة Lenovo بادخال تحسينات و/أو تغييرات في المنتج (المنتجات) و/أو البرنامج (البرامج) الوارد وصفها في هذا الاصدار في أي وقت بدون أي اخطار.

المنتجات الموضحة في هذه الوثيقة لا يقصد استخدامها في تطبيقات الاعداد أو تطبيقات الدعم الأخرى حيث يمكن أن ينتج عن قصور الأداء تعرض الأشخاص للاصابة أو موت. المعلومات المتضمنة في هذه الوثيقة لا تؤثر أو تغيير من محددات منتج Lenovo أو الضمانات الخاصة به. لا يعد أي شيء في هذه الوثيقة ترخيص صريح أو ضمني أو تعويض تحت حقوق الملكية الفكرية لشرآة Lenovo أو الطرف الثالث. آل المعلومات المتضمنة في هذه الوثيقة تم الحصول عليها في بيئات تشغيل معينة ويتم عرضها كتوضيح. النتيجة التي يتم الحصول يمكن أن تختلف في بيئات تشغيل مختلفة.

قد تستخدم شركة Lenovo أو تقوم بتوزيع أي معلومات يقوم المستخدم باتاحتها بأي طريقة تراها مناسبة بدون الالتزام بأي تعهد للمستخدم.

تعتبر أي اشارة في هذا الكتاب لمواقع خلاف مواقع شرآة Lenovo للعلم فقط؛ ولا تشير بأي حال من الأحوال لدعم هذه المواقع. لا تعتبر المواد التي توجد في هذه المواقع جزء من المواد الخاصة بمنتج Lenovo هذا، ويتم استخدام هذه المواقع على مسئوليتك الخاصة.

يتم تحديد أي بيانات تتعلق بمستوى الأداء توجد هنا من خلال بيئة تم التحكم فيها .لذلك، قد تختلف النتائج التي يتم الحصول عليها في بيئات التشغيل الأخرى. قد يكون قد تم عمل بعض القياسات على أنظمة لها مستوى متطور ولا يوجد ما يضمن بأن هذه القياسات ستكون هي نفسها على كل الأنظمة المتاحة. بالاضافة لذلك، قد يتم تقدير

بعض القياسات من خلال الاستنتاجات. قد تختلف النتائج الفعلية. يجب على مستخدمي هذه الوثيقة التأآد من البيانات المناسبة لبيئة التشغيل الخاصة بهم.

## **الملاحظة الخاصة بمخرجات التليفزيون**

تنطبق الملاحظات التالية على خاصية مخرج التليفزيون (Television-Output Feature) التي تم تركيبها بجهة التصنيع.

يقوم هذا المنتج بدمج تقنية حماية حقوق النشر التي تم حمايتها بواسطة المطالبات القضائية لبعض براءات اختراع الولايات المتحدة وحقوق الملكية الفكرية الأخرى المملوآة بواسطة شرآة Macrovision Corporation ومالكي الحقوق الأخرى. يجب أن يتم الترخيص باستخدام تقنية حماية حقوق الطبع هذه من قبل شرآة Corporation Macrovision، ويكون لغرض المشاهدة في المنزل وغيرها من استخدامات المشاهدة المحدودة فقط ما لم تصرح شركة Macrovision Corporation بخلاف ذلك. غير مسموح بفك التجميع أو عكس التر كبب.

## **علامات تجارية**

تعد المصطلحات التالية عبارة عن علامات تجارية لشركة Lenovo في الولايات المتحدة أو البلاد الأخرى أو آلاهما:

> Lenovo Rescue and Recovery ThinkCentre ThinkVantage

تعد المصطلحات التالية عبارة عن علامات تجارية لشركة International Business Machines Corporation في الولايات المتحدة أو البلاد الأخرى أو آلاهما:

IBM

Wake on LAN

تعد Microsoft وWindows وVista Windows عبارة عن علامات تجارية لشرآة Microsoft Corporationفي الولايات المتحدة أو البلاد الأخرى أو آلاهما.

تعد Intel و Core و Core و Pentium عبارة عن علامات تجارية لشركة Intel Corporation في الولايات المتحدة أو البلاد الأخرى أو كلاهما.

تعد Linux عبارة عن علامة تجارية لشركة Linus Torvalds في الولايات المتحدة أو البلاد الأخرى أو آلاهما.

قد تكون أسماء الشركات والمنتجات والخدمات الأخرى علامات تجارية أو خدمية خاصة بأخرين.

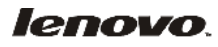

Part Number: 43C6567

Printed in USA

43C6567

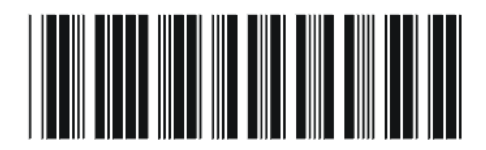